# **Міністерство освіти і науки України ДЕРЖАВНИЙ УНІВЕРСИТЕТ «ЖИТОМИРСЬКА ПОЛІТЕХНІКА»**

 Кафедра М та ІВТ Група МТ-1

# ЗВІТ ЛАБОРАТОРНИХ РОБІТ З ДИСЦИПЛІНИ «ПРОЕКТУВАННЯ ТА КОНСТРУЮВАННЯ ВИМІРЮВАЛЬНИХ СИСТЕМ»

Перевірила: Лугових О. О.

Виконав: Криворучко М. Г.

**ЖИТОМИР 2021**

## **ЗМІСТ**

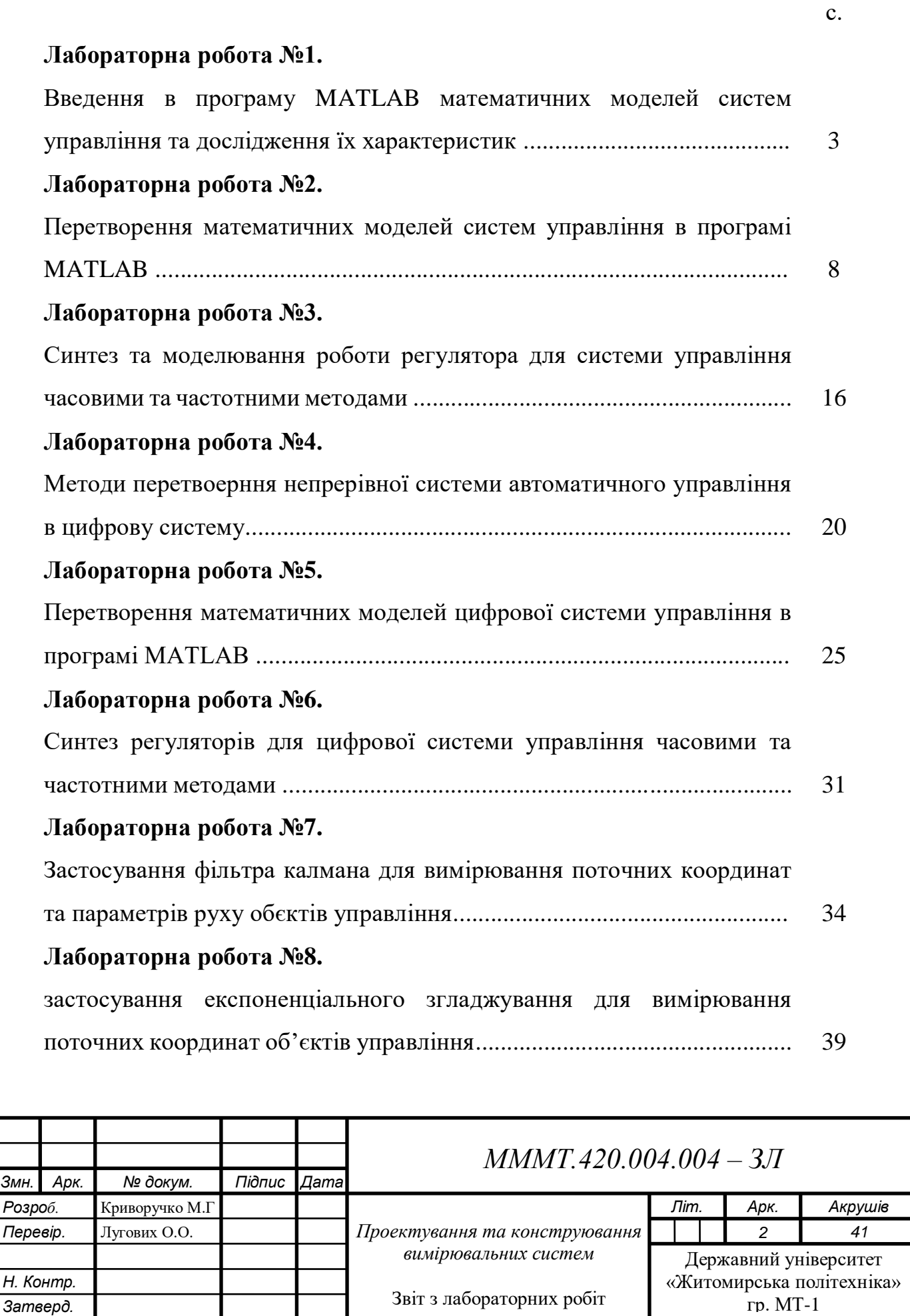

**Тема:** введення в програму MATLAB математичних моделей систем управління та дослідження їх характеристик.

**Мета роботи:** ознайомитися з робочим простором програми Matlab, дослідити методи введення математичних моделей систем управління та отримання їх характеристик.

#### **Основні теоретичні відомості**

Система автоматичного управління (САУ) – сукупність об'єкта управління (ОУ) та управляючого об'єкту (УО). Реальні системи при теоретичних дослідженнях подають у вигляді моделей, які мають деякий формальний опис, найчастіше математичний. Математична модель системи – це опис процесів, що проходять в системі, мовою математики. Для створення моделі САУ необхідно попередньо перевести математичні рівняння, що описують систему, в форму простору стану або знайти передаточні функції системи.

Отже, передаточною функцією ланки (системи) називають відношення зображення за Лапласом вихідної змінної до зображення за Лапласом вхідної змінної при нульових початкових умовах. Поняття стійкості системи пов'язане з її здатністю повертатися (з певною точністю) в стан рівноваги після зникнення зовнішніх сил, яки вивели її з цього стану. Якщо системи нестійка, то вона не повертається у стан рівноваги, з якого її вивели, вона або віддаляється від нього, або робить навколо нього недопустимі великі коливання.

Амплітудна частотна характеристика (АЧХ) – залежність відношення амплітуд вихідного та вхідного сигналів від частоти. АЧХ показує, як елемент пропускає сигнали різної частоти (приклад АЧХ наведено на рис.1.2,а);

Фазова частотна характеристика (ФЧХ) – залежність зсуву фаз між гармонічними вхідними та вихідними системи (ланки). ФЧХ показує, яке запізнення або випередження вихідного сигналу по фазі створює ланка при різних частотах (приклад ФЧХ наведено на рис.1.2,б).

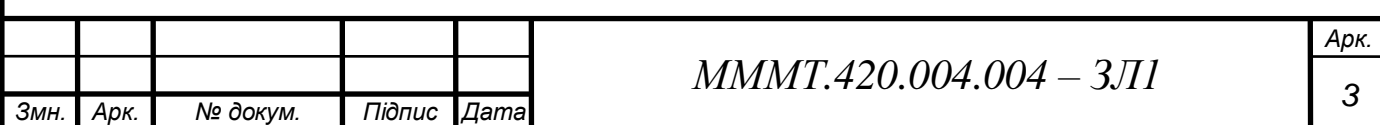

#### **Виконання завадання**

1.1. Згідно варіанту № 4 обираю структурну схему системи автоматичного управління та параметри до цієї схеми.

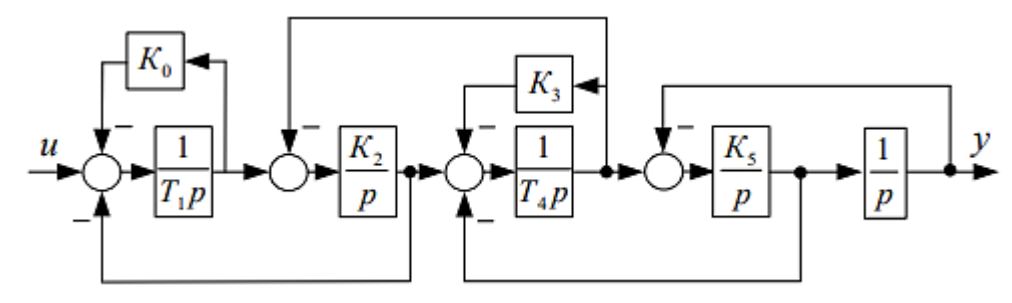

Рис. 1.1. Структурна схема САУ

*Таблиця 1.1. Параметри структурної схеми САУ*

| Варіант | $N_2$ схеми | Параметри ланок структурної схеми |                          |     |          |              |                |                |              |   |  |  |  |
|---------|-------------|-----------------------------------|--------------------------|-----|----------|--------------|----------------|----------------|--------------|---|--|--|--|
|         |             | Nθ                                | $\overline{ }$           | T C | <b>m</b> | $T^{\prime}$ | T <sub>2</sub> | $K_3$          | $\mathbf{r}$ |   |  |  |  |
|         |             | $\mathsf{v}$ .                    | $\overline{\phantom{0}}$ | -   |          | ن‰           | -              | $\overline{1}$ | -            | - |  |  |  |

1.2. Виконую моделювання даної системи автоматичного управління в програмному інтерфейсі Simulink.

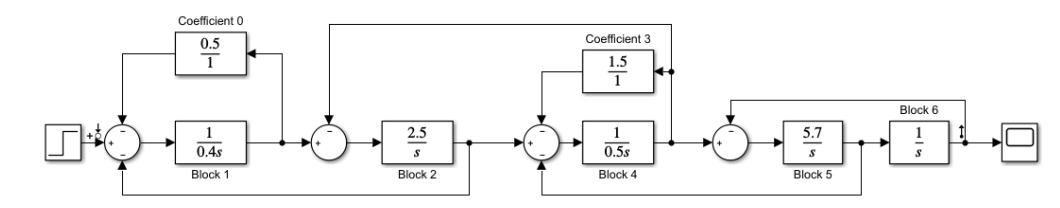

Рис. 1.2. Схема модулювання в Simulink

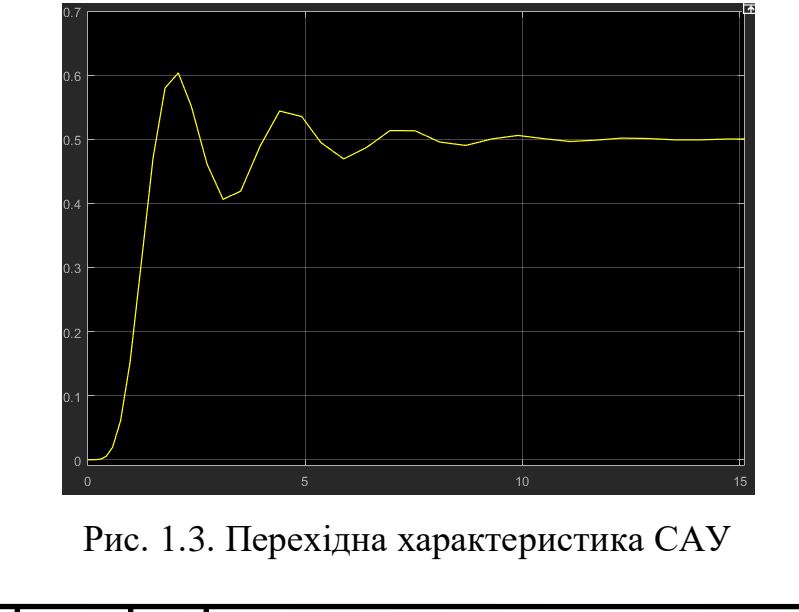

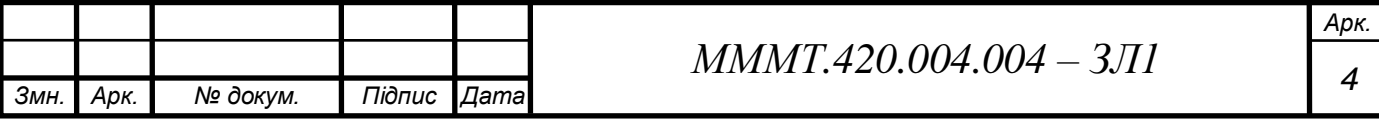

1.3. Виконую спрощення структурної схеми САУ шляхом алгебраїчних перетворень до однієї передаточної функції.

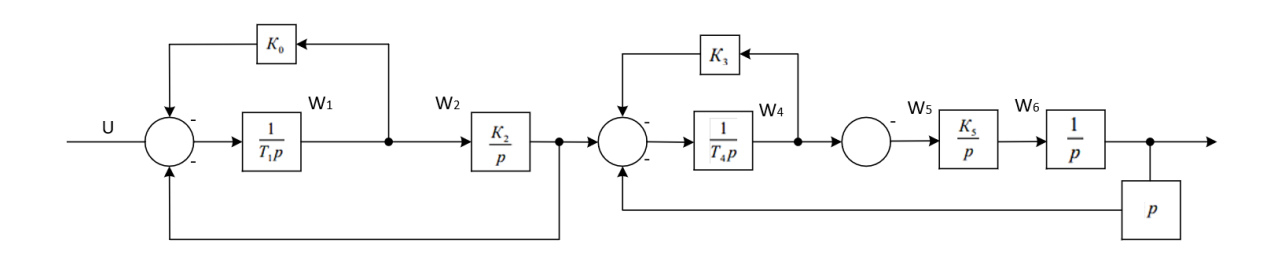

Рис. 1.4. Схема САУ математичного спрощення

Результати передатних після спрощення:

$$
W7 = \frac{W1}{1 + W10}; \qquad W12 = \frac{W4}{1 + W4 * K3};
$$
  
\n
$$
W8 = W7 * W2; \qquad W13 = W11 * W12;
$$
  
\n
$$
W9 = \frac{W8}{1 + W8}; \qquad W14 = \frac{W13}{1 + W13 * W3};
$$
  
\n
$$
W10 = W5 * W6; \qquad W15 = W9 * W14;
$$
  
\n
$$
W11 = \frac{W10}{1 + W10}
$$

1.4. Виконую моделювання спрощеної САУ.

```
\mathbf{1}^-\, Initialization
2 -K0 = 0.5; T1 = 0.4; K2 = 2.5; K3 = 1.5; T4 = 0.5; K5 = 5.7;
3 -W1 = tf(1, [T1 0]);4 -W2 = tf(K2, [1 0]);5 -W4 = tf(1, [T4 0]);6 -W5 = tf(K5, [1 0]);7 -W6 = tf(1, [1 0]);8 -W3 = tf([1 0], [0 1]);-910<sup>-1</sup>% Mathematics
11 -W7 = W1 / (1 + W1 * KO);W8 = W7 * W2;12 -13 -W9 = W8 / (1 + W8);1415 -W10 = W5 * W616 -W11 = W10 / (1 + W10);17 -W12 = W4 / (1 + W4 * K3);\frac{18}{18} –
      W13 = W11 * W12;19 -W14 = W13 / (1 + W13 * W3);20<sup>1</sup>21 -W15 = W9 * W14;22<sup>7</sup>23 -step(W15, 15)
24impulse (W16, 15)
25bode(W16)
```
Рис. 1.5. Програма для виконання моделювання характеристик САУ

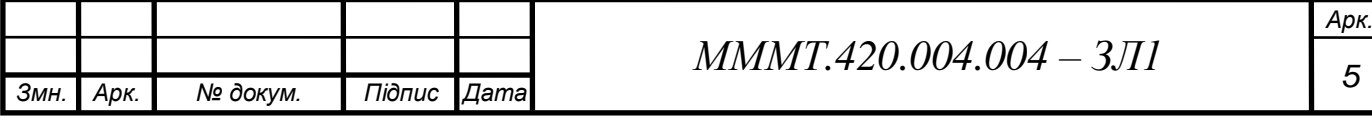

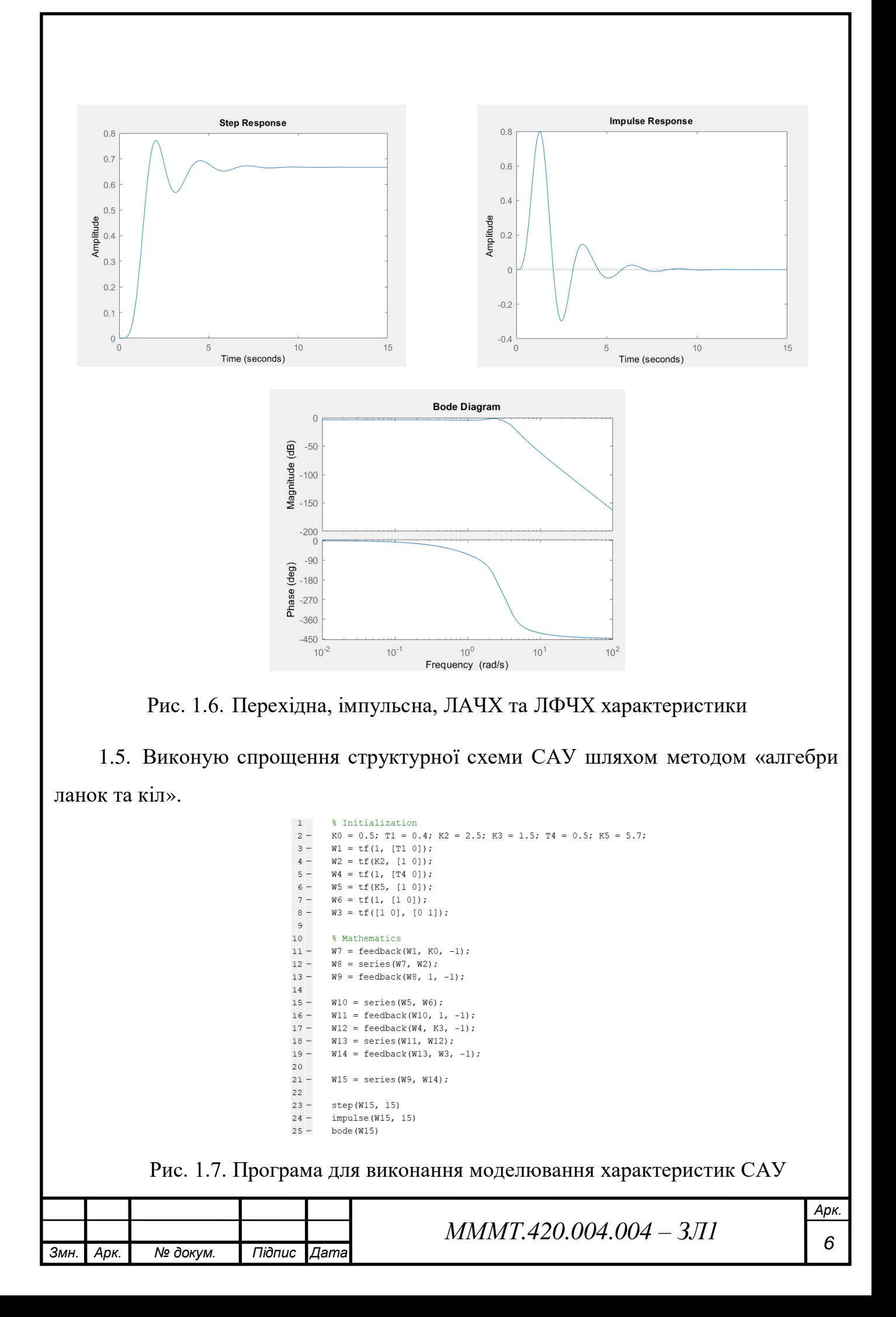

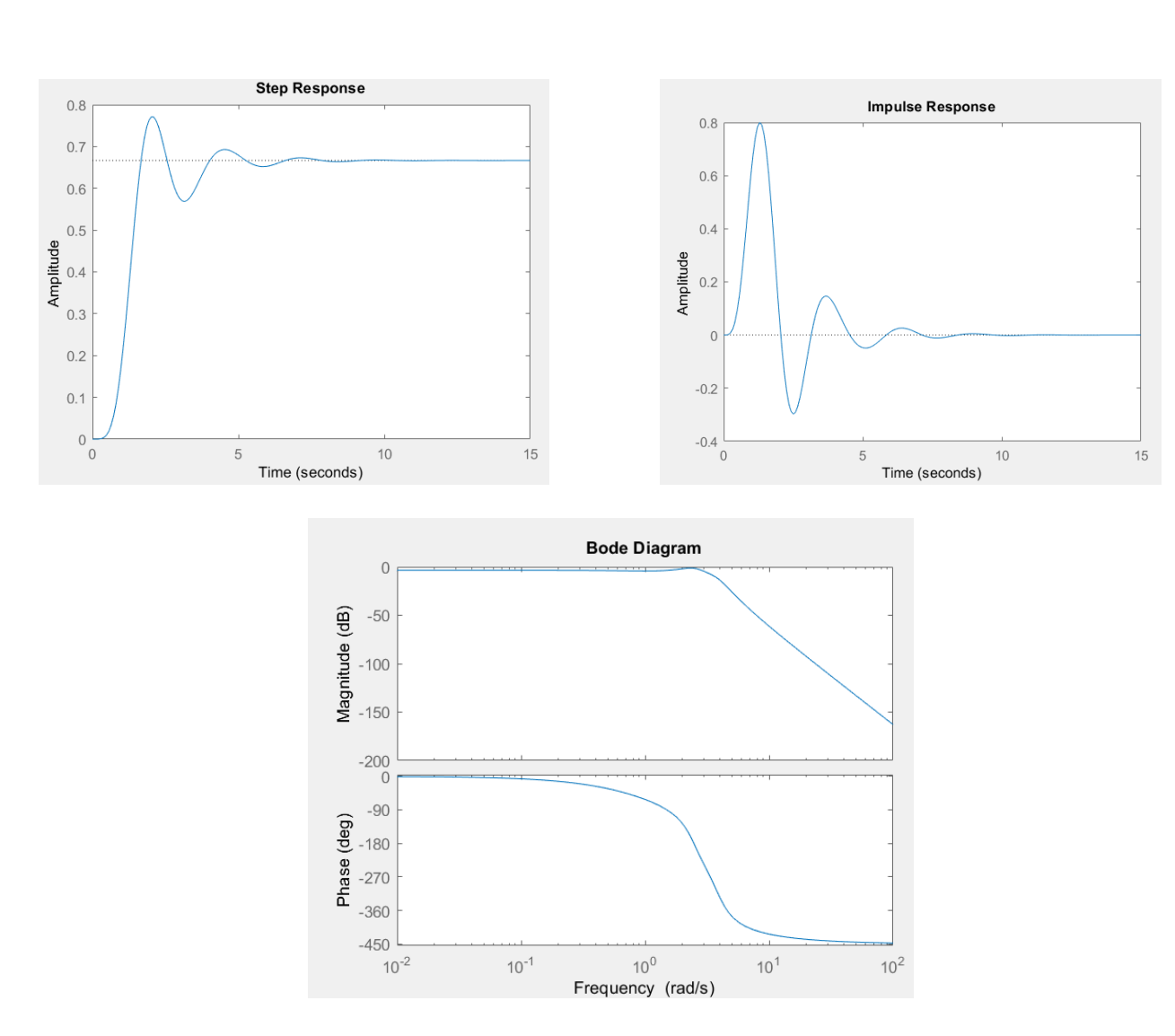

Рис. 1.8. Перехідна, імпульсна, ЛАЧХ та ЛФЧХ характеристики

**Висновок:** ознайомився з робочим простором програми MATLAB, дослідив методи введення математичних моделей систем управління та отримання їх характеристик.

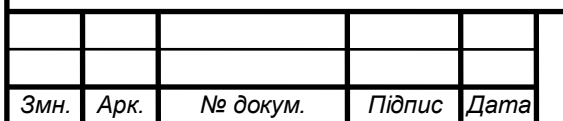

*Арк.*

**Тема:** перетворення математичних моделей систем управління в програмі MATLAB.

**Мета роботи:** ознайомитися з методами перетворення математичних моделей лінійної стаціонарної системи в середовищі програми Matlab за допомогою інструментальних пакетів Simulink та Control System Toolbox.

#### **Основні теоретичні відомості**

Як відомо, будь-яка лінійна САУ, в тому числі електромеханічна система, поведінка якої може бути описана звичайним диференційним рівнянням порядку n, завжди може бути подана математичною моделлю у вигляді системи n лінійних диференціальних рівнянь першого порядку.

Математичні моделі систем у векторно-матричній формі мають дуже важливе практичне значення. Вони широко використовуються в сучасній теорії автоматичного управління при аналітичному конструюванні регуляторів, розробці оптимальних систем управління, тощо. Векторно-матричний опис дозволяє формалізувати процедури розв'язання багатьох складних задач, що дуже важливо при їх розв'язанні за допомогою ЕОМ.

Полюси передаточної функції можуть бути дійсними або складати комплексно-спряжені пари. Лишки, відповідають комплексно-спряженим полюсам, також є комплексно-спряженими. При наявності кратних полюсів передаточної функції розклад на прості дроби становиться складніше. Кожен m-кратний полюс i p дає m доданків наступного виду.

Традиційно об'єкти керування або системи описують за допомогою передаточних функцій і тому виникає задача переходу до математичної моделі у формі векторно-матричних диференційних рівнянь. Такий перехід від передаточних функцій до простору стану неоднозначний, результат переходу залежить від вектора фазових координат.

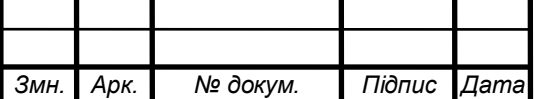

 $MMMT.420.004.004 - 3J2$ 

*Арк.*

#### **Виконання завдання**

2.1. Передатна функція у вигляді поліномів в Сontrol System Toolbox та отримую перехідну, імпульсну, ЛАЧХ та ЛФЧХ характеристики.

> >> w =  $tf([14.25], [0.2 +0.85 +5.42 +11.45 +25.65 +21.38]$  $W =$ 14.25  $0.2 s^5 + 0.85 s^4 + 5.42 s^3 + 11.45 s^2 + 25.65 s$  $+21.38$

Continuous-time transfer function.

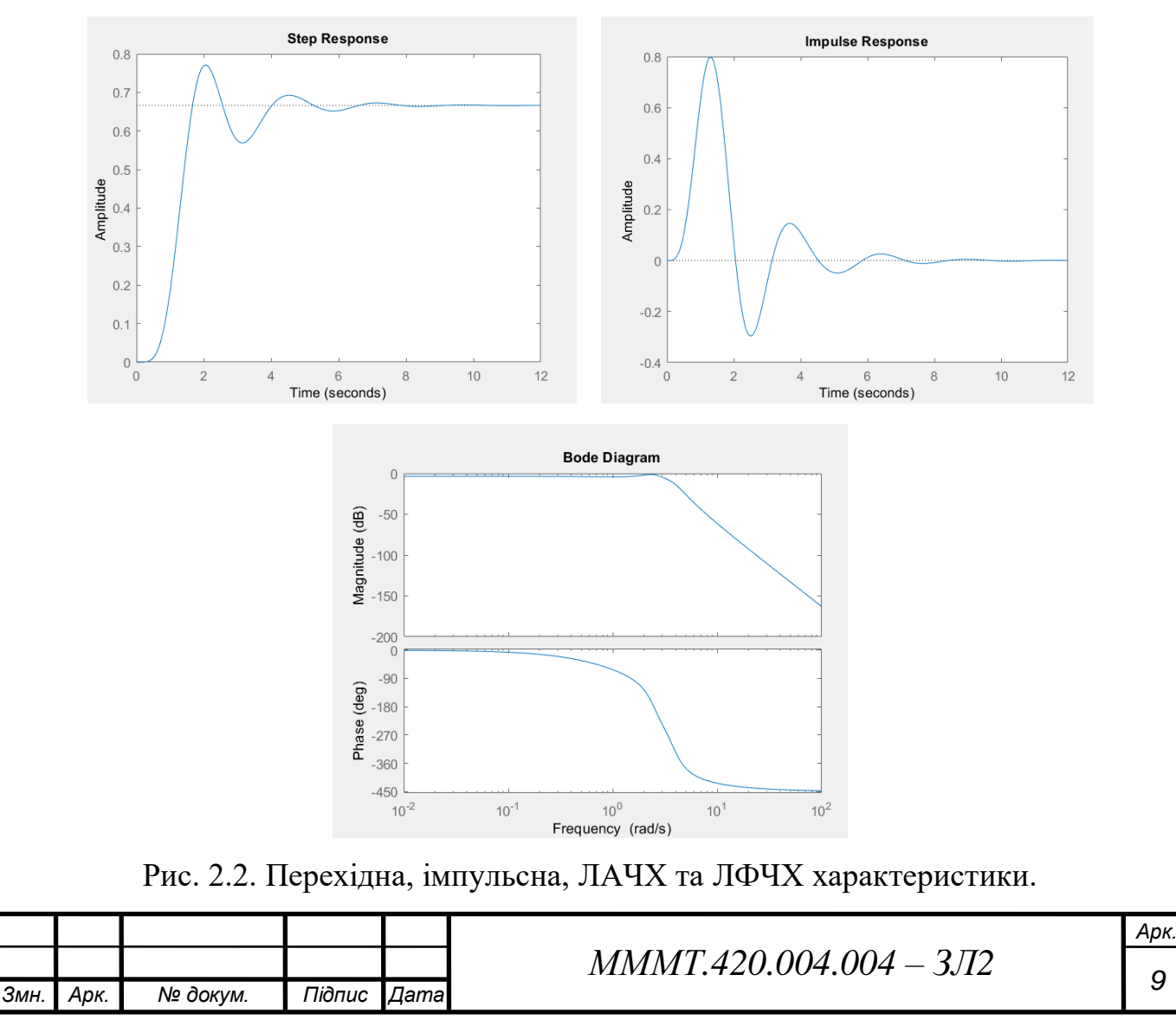

Рис. 2.1. Функція у вигляді поліному

2.2. Передатна функцію у вигляді поліномів за допомогою пакету Simulink та отримую перехідну, імпульсну характеристики.

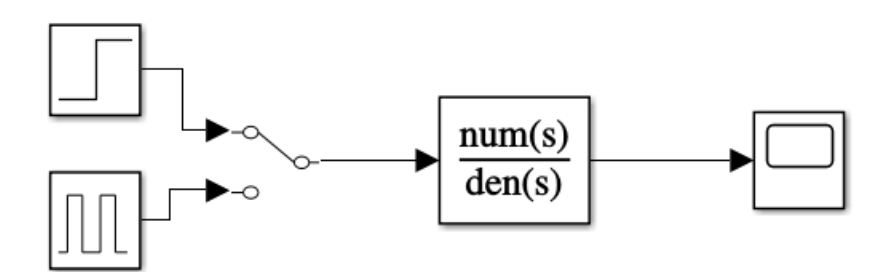

Рис. 2.3. Передатна функція в Simulink

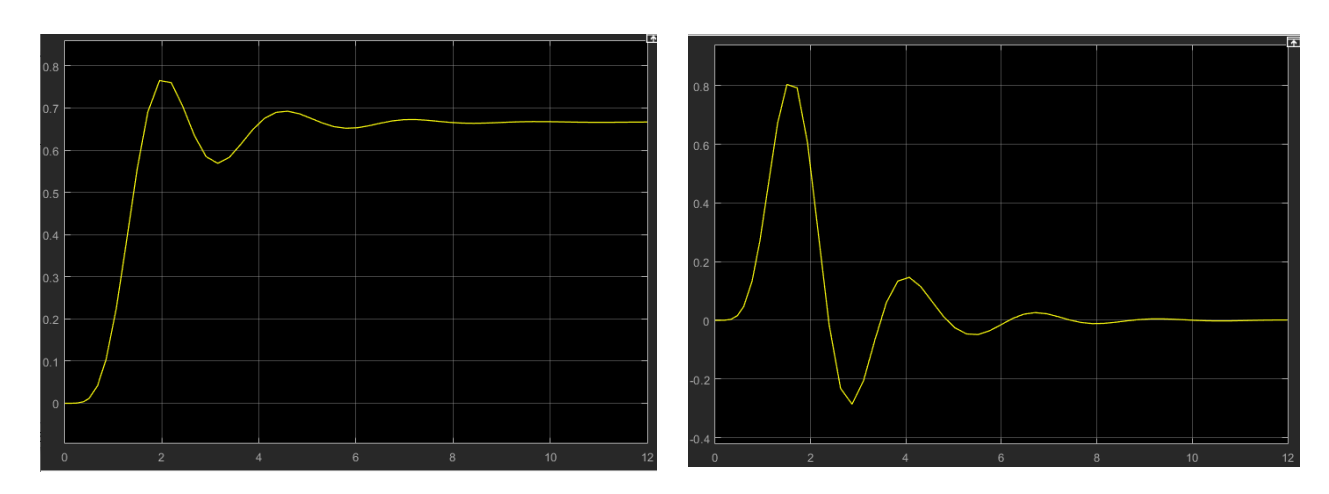

Рис. 2.4. Перехідна та імпульсна характеристика

2.3. Передатна функція у вигляді простору стану в Control System Toolbox та отримую перехідну, імпульсну, ЛАЧХ та ЛФЧХ характеристики.

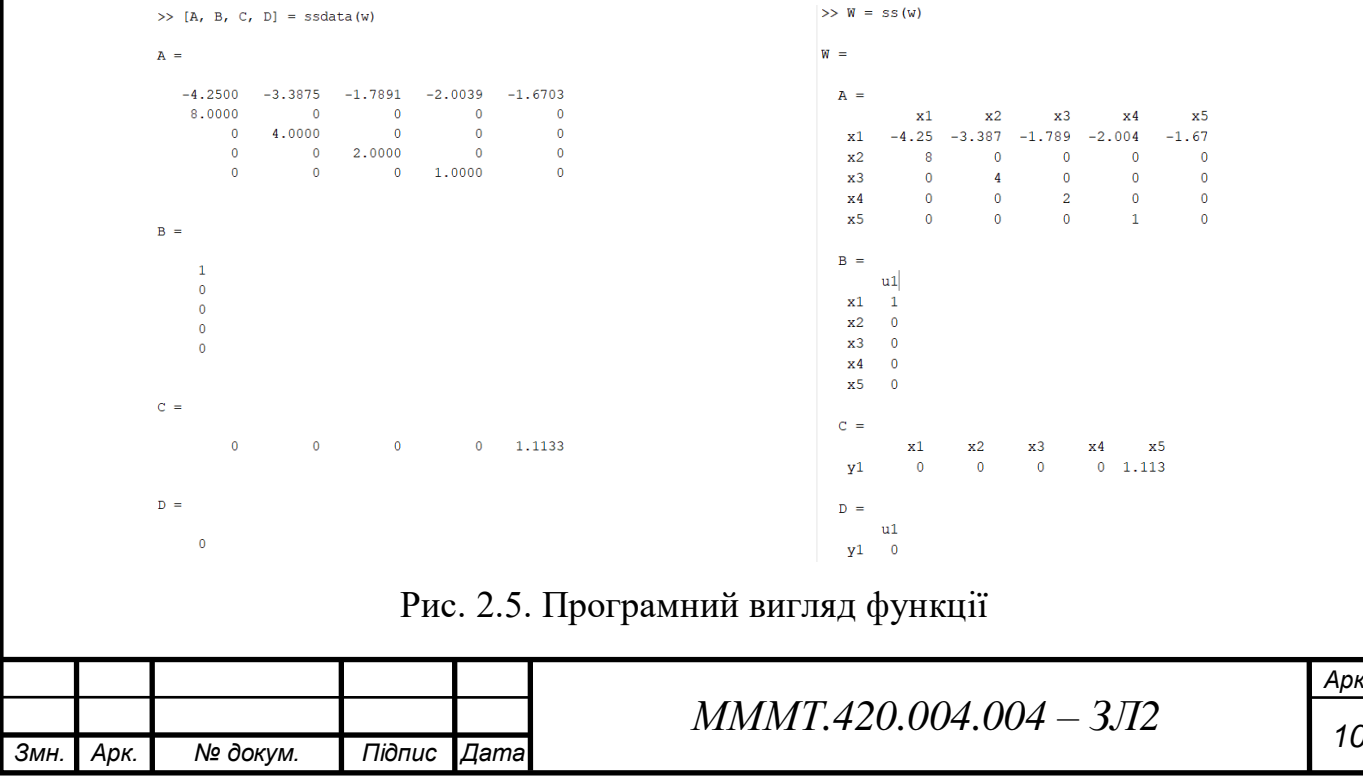

*Арк.*

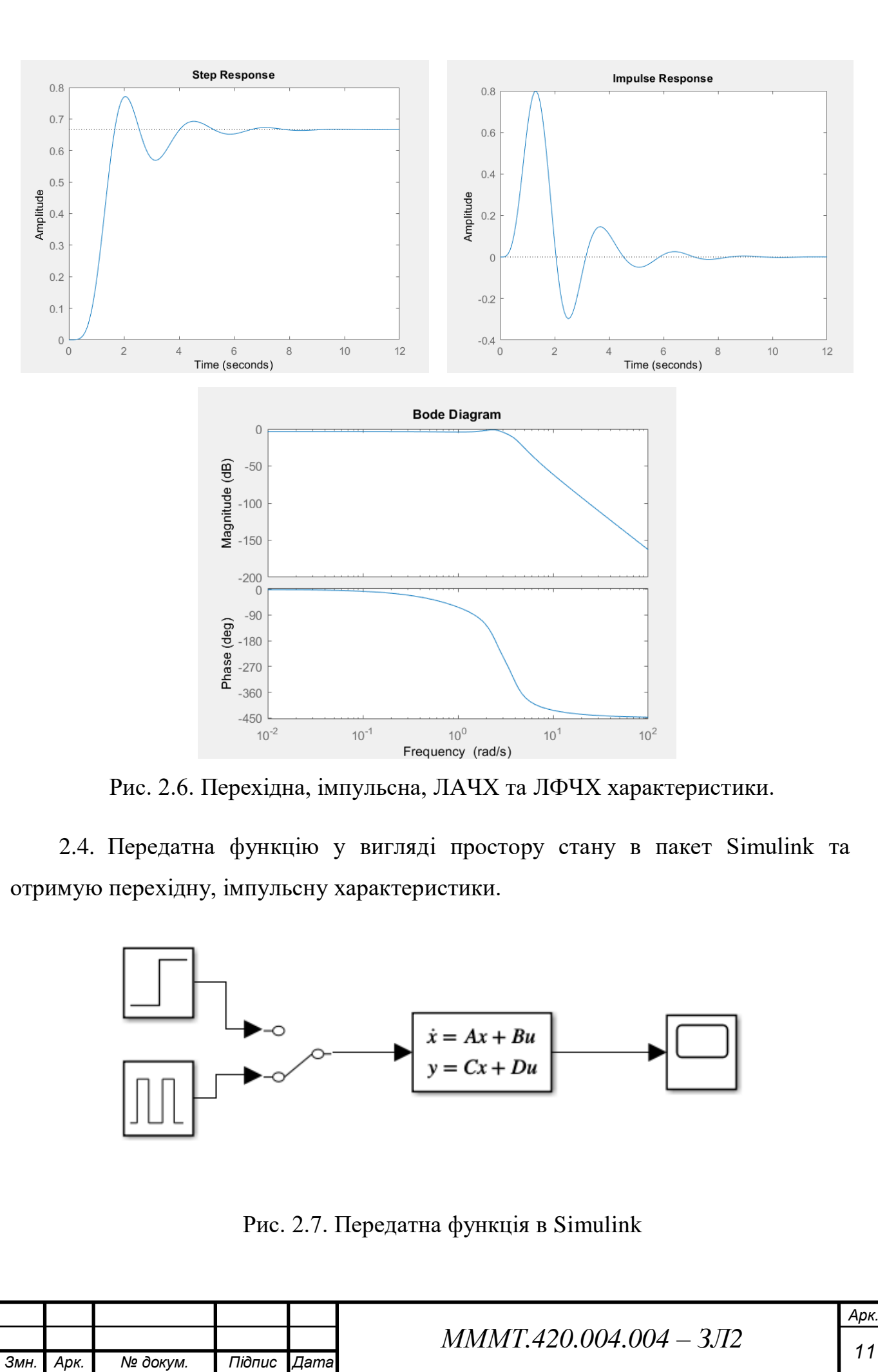

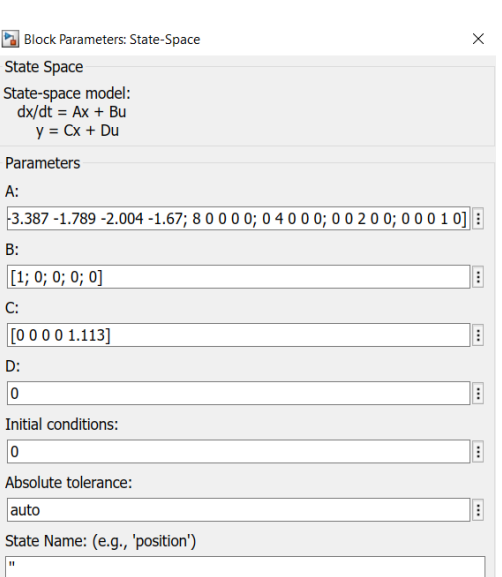

## Рис. 2.8. Налаштування елементу State-Space

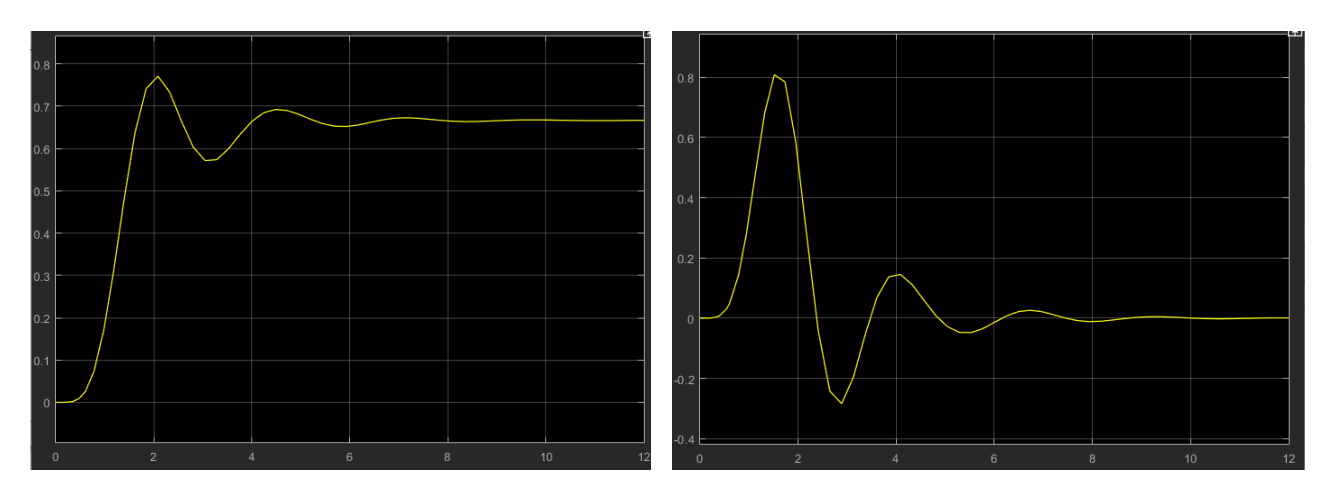

Рис. 2.9. Перехідна та імпульсна характеристика

2.5. Передатна функція у вигляді нулів та полюсів в Control System Toolbox та отримую перехідну, імпульсну, ЛАЧХ та ЛФЧХ характеристики.

 $>> Wz = zpk(z, p, k)$  $WZ =$ 71.25 \_\_\_\_\_\_\_\_\_\_\_\_\_\_\_\_\_\_\_\_\_\_\_\_  $(s+1.142)$   $(s^2 + 1.252s + 6.248)$   $(s^2 + 1.856s + 14.98)$ Continuous-time zero/pole/gain model. Рис. 2.10. Передатна функція у вигляді нулів та полюсів $MMMT.420.004.004 - 3JZ$ 

*Змн. Арк. № докум. Підпис Дата*

*Арк.*

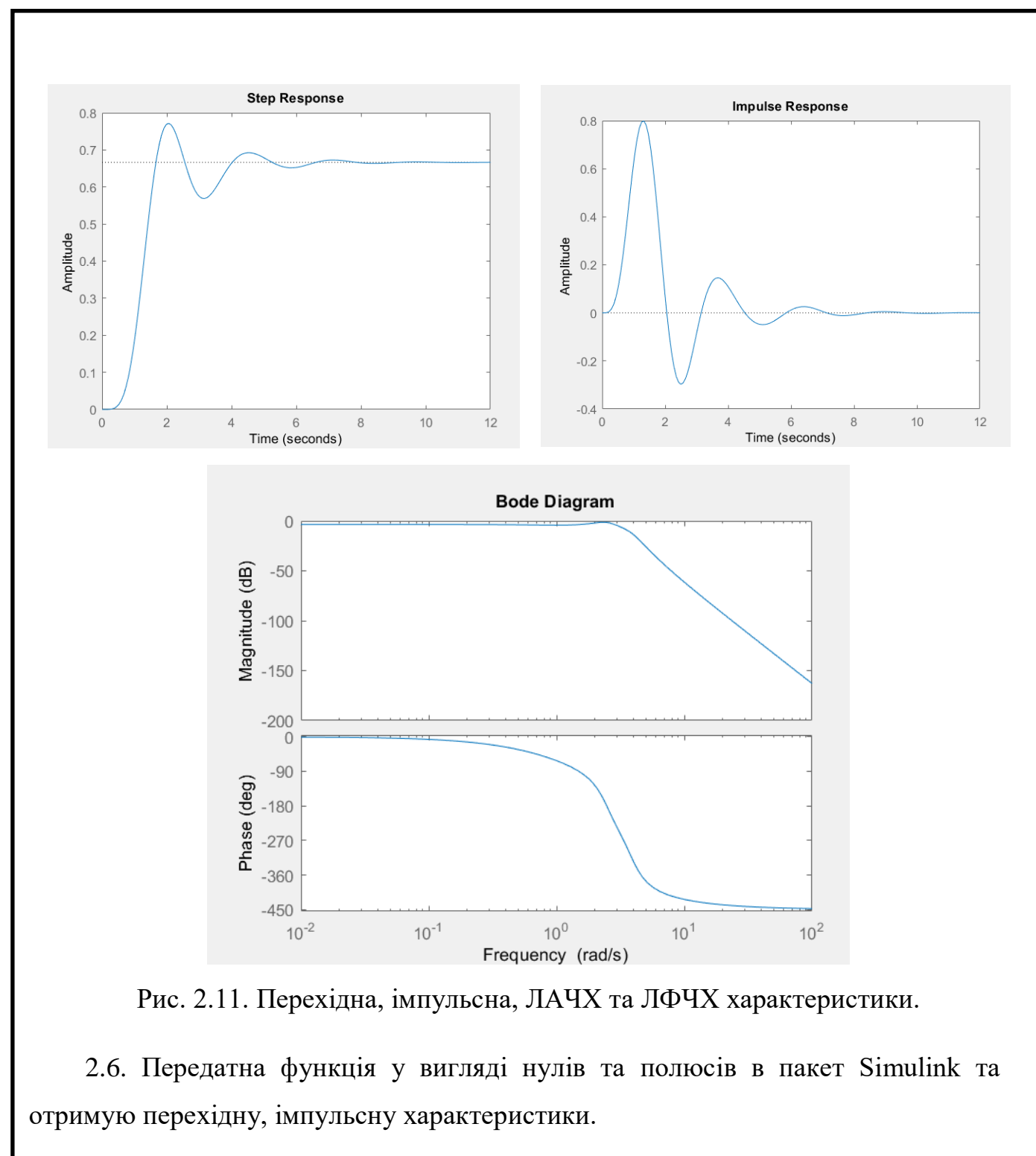

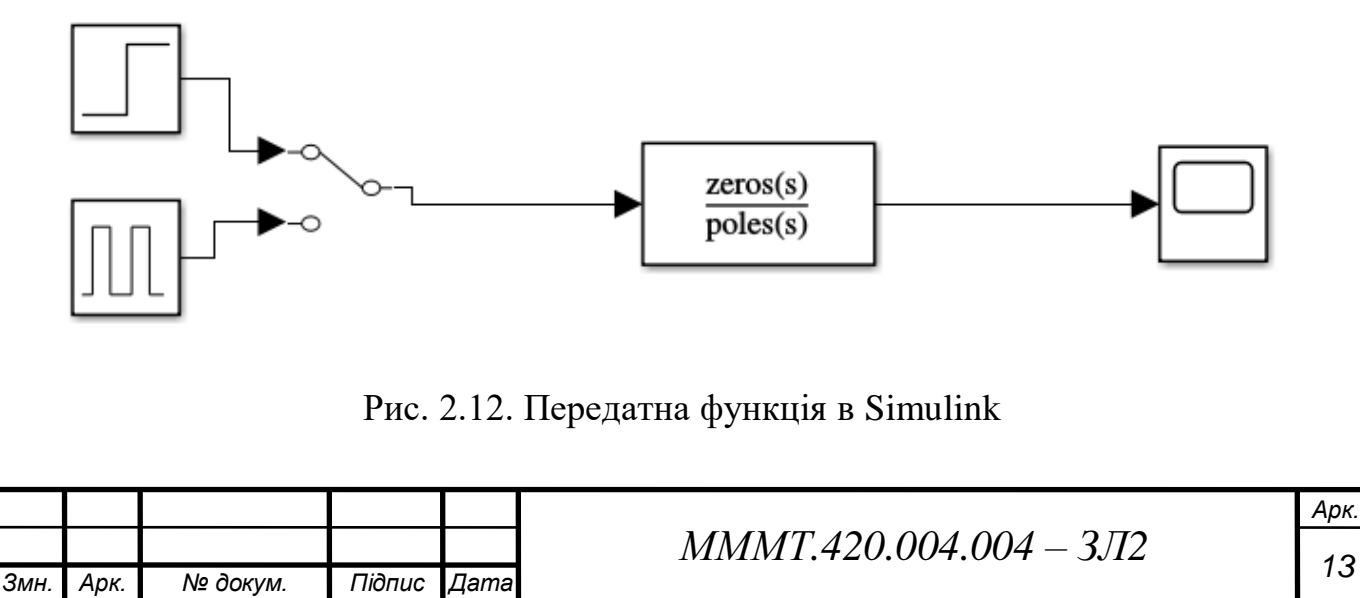

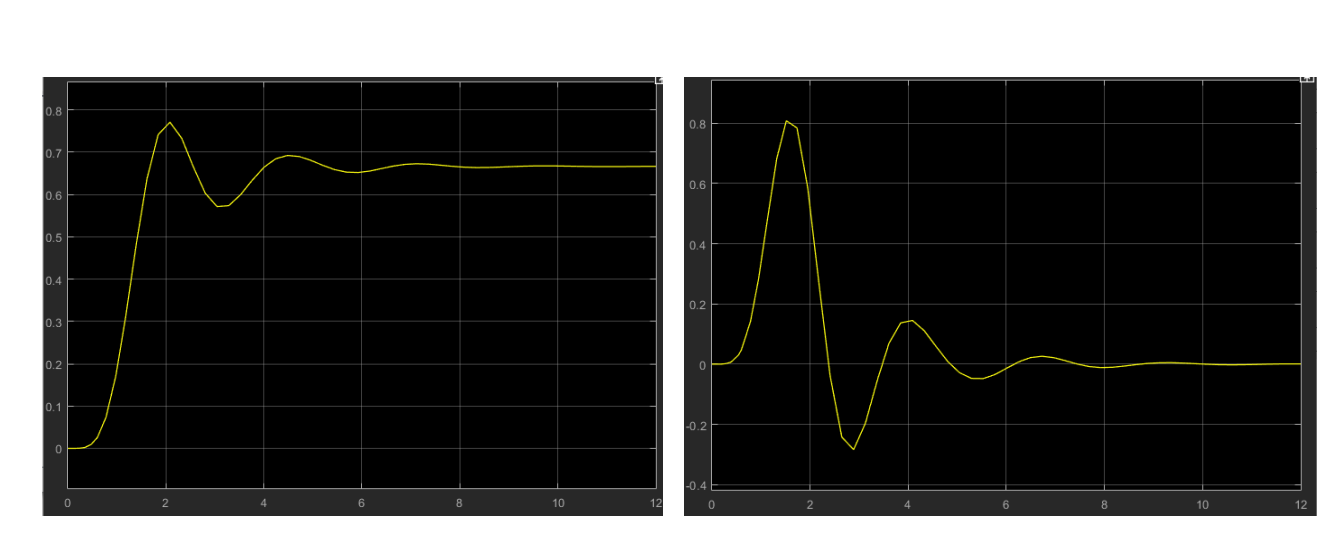

Рис. 2.13. Перехідна та імпульсна характеристика

2.7. Передатна функцію у вигляді простих дробів в Control System Toolbox та отримую перехідну, імпульсну, ЛАЧХ та ЛФЧХ характеристики.

```
Wd =1.11e-16 s^4 + 1.332e-15 s^3 + 3.553e-15 s^2
                   + (7.105e-15-3.553e-15i) s + 71.25
  s^{5} + 4.25 s^{4} + 27.1 s^{3} + 57.25 s^{2} + 128.3 s
                                                +106.9Continuous-time transfer function.
```
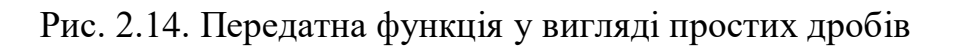

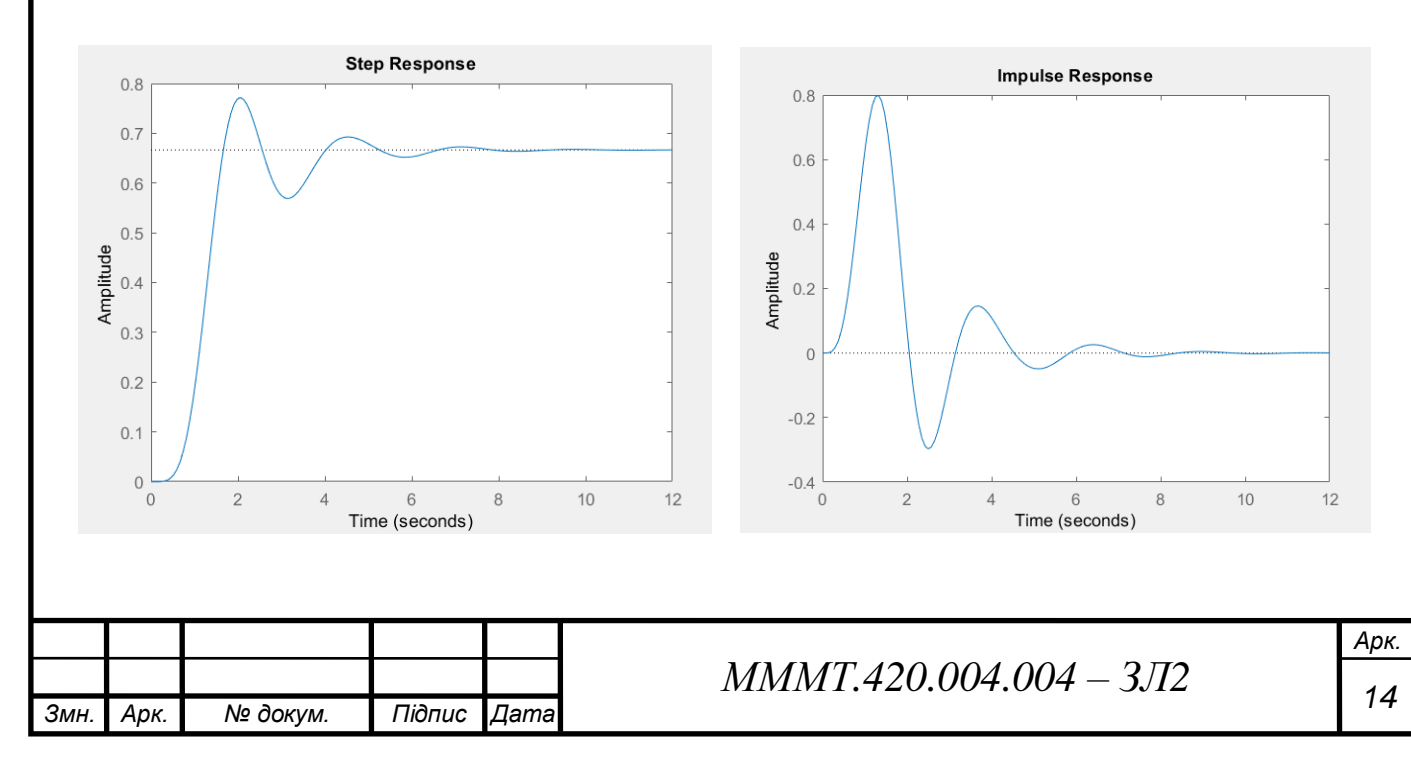

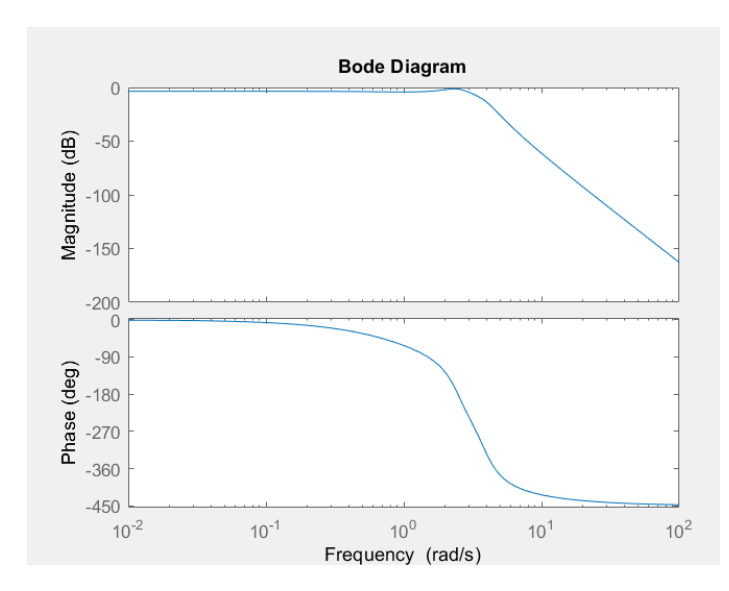

Рис. 2.15. Перехідна, імпульсна, ЛАЧХ та ЛФЧХ характеристики.

2.8. Передатна функція у вигляді простих дробів у пакет Simulink та отримe. перехідну, імпульсну характеристики.

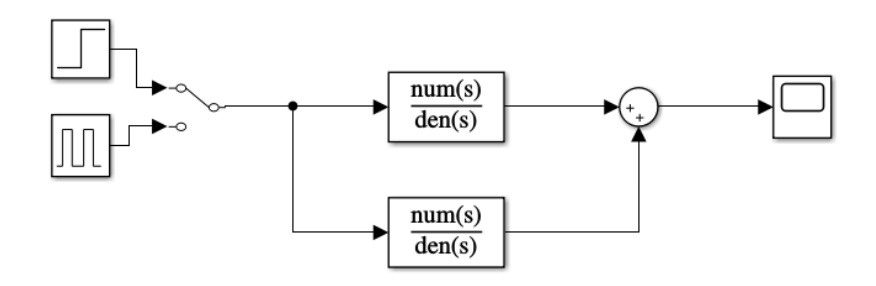

Рис. 2.16. Передатна функція в Simulink

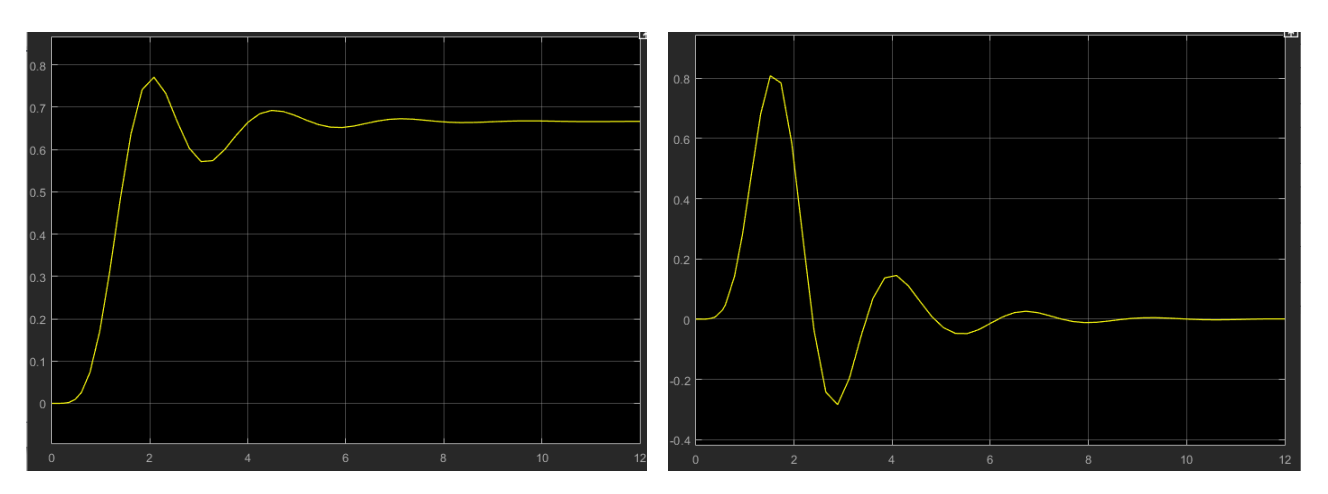

Рис. 2.17. Перехідна та імпульсна характеристика

**Висновок:** ознайомився з методами перетворення математичних моделей лінійної стаціонарної системи в середовищі програми Matlab за допомогою інструментальних пакетів Simulink та Control System Toolbox.

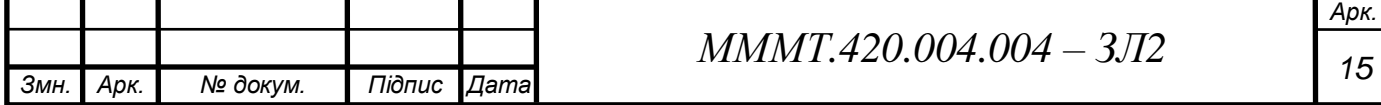

**Тема:** синтез та моделювання роботи регулятора для системи управління часовими та частотними методами.

**Мета роботи:** дослідити методи вибору регуляторів в середовищі програми Мatlab (інструменльні пакети Control System Toolbox та Simulink), поліпшити показників якості перехідних процесів системи автоматичного управління.

#### **Основні теоретичні відомості**

Пропорційно-інтегрально-диференціальний (ПІД) регулятор – пристрій в керуючому контурі САУ зі зворотним зв'язком. Використовується в системах автоматичного управління для формування керуючого сигналу з метою отримання необхідних точності і якості перехідного процесу. ПІД-регулятор формує управляючий сигнал, який є сумою трьох доданків, перший з яких пропорційний різниці вхідного сигналу і сигналу зворотного зв'язку (сигнал неузгодженості), другий – інтеграл від сигналу неузгодженості, третій – похідна від сигналу неузгодженості.

В даній лабораторній роботі вибір структури та параметрів регуляторів виконується на основі аналізу перехідної характеристики замкнутої системи. Така характеристика обчислюється для кожного варіанту побудови регулятора методом математичного моделювання за допомогою програми Matlab.

Об'єкт управління (ОУ) представляє собою систему, яка має керуватися певним регулятором. Регулятор забезпечує формує вхідний сигнал керування та керує поведінкою всієї системи. В повному обсязі регулятор складається з трьох елементів:

- пропорційного підсилювача з масштабуючим коефіцієнтом kp;
- інтегратора з коефіцієнтом перетворення ki;
- обчислювача похідної з коефіцієнтом перетворення kd

Традиційно об'єкти керування або системи описують за допомогою передаточних функцій і тому виникає задача переходу до математичної моделі у формі векторно-матричних диференційних рівннь.

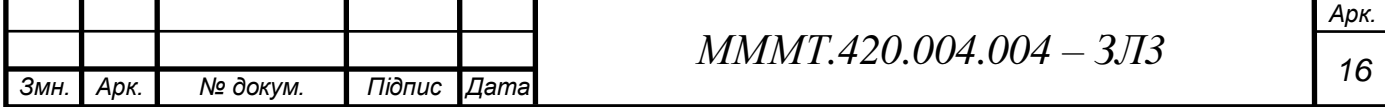

#### **Виконання завдання**

3.1. Передатна функція у вигляді поліномів в Сontrol System Toolbox та отримую перехідну, імпульсну, ЛАЧХ та ЛФЧХ характеристики.

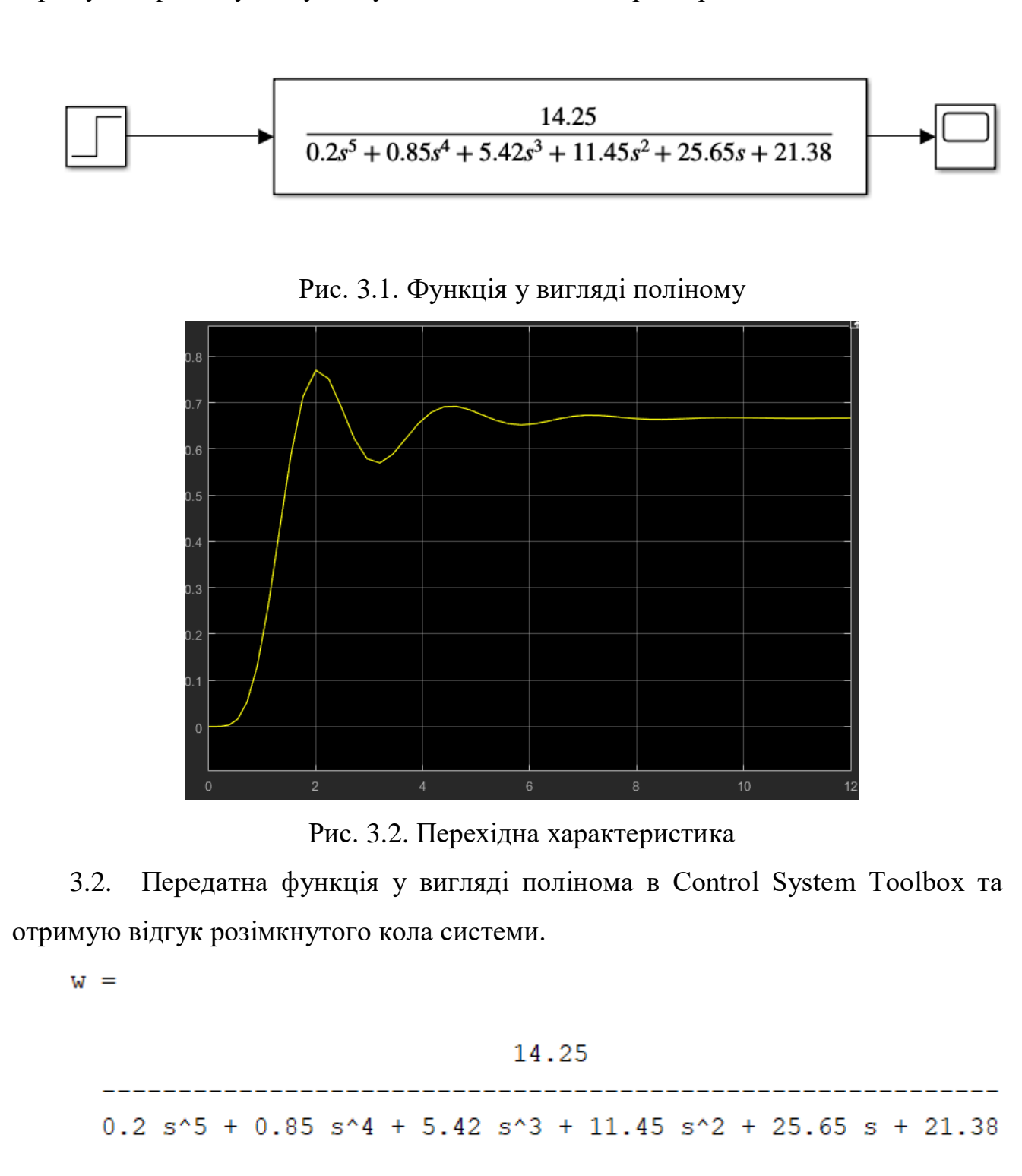

Continuous-time transfer function.

Рис. 3.3. Програмний вигляд функції у вигляді поліному

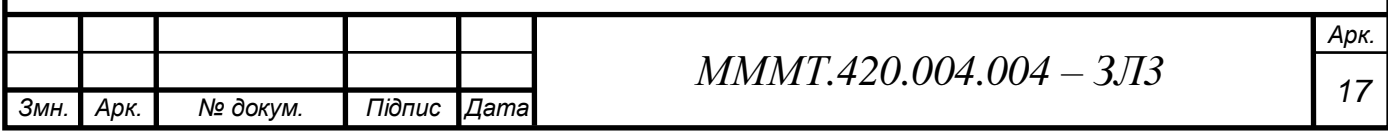

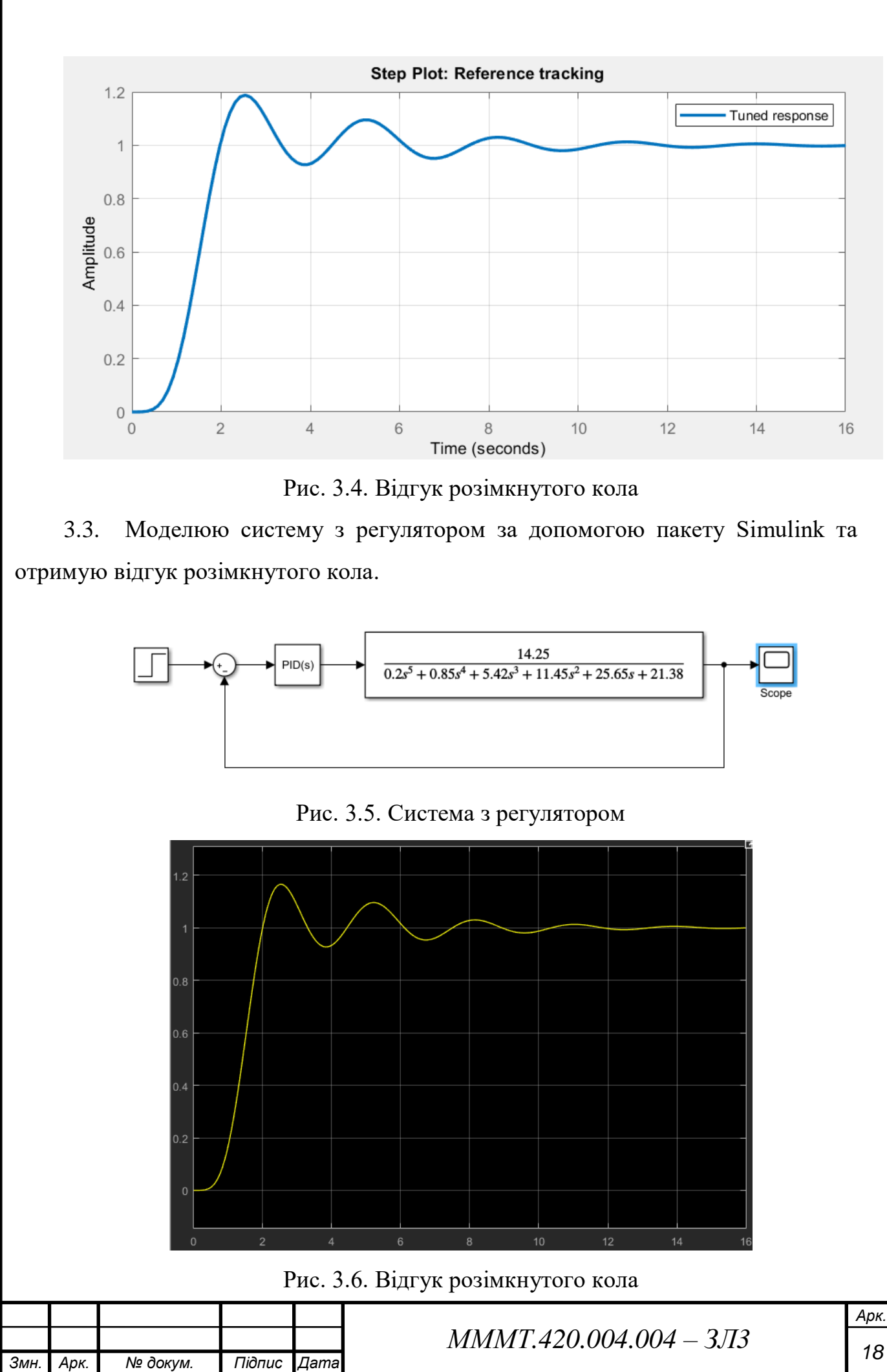

3.4. Так, як система стійка використовую інтегральний регулятор для покращення показників системи.

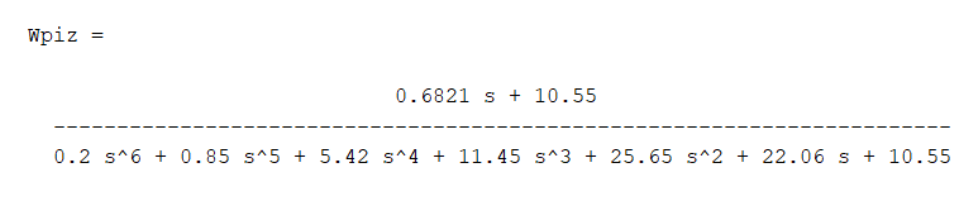

Continuous-time transfer function.

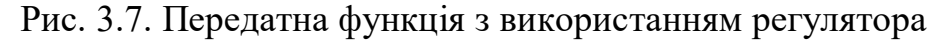

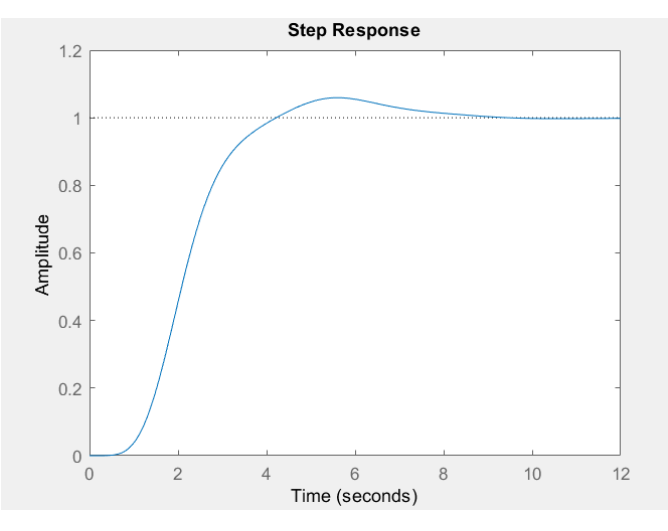

Рис. 3.8. Перехідна характеристика

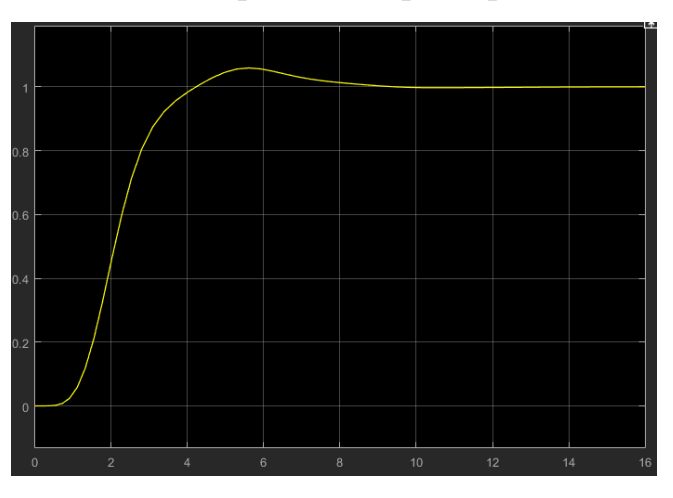

Рис. 3.9. Перехідна характеристика Simulink

По графіку перехідного процесу бачимо, що інтегральний регулятор значно зменшив похибку сталого режиму та зменшив перерегулювання, але час встановлення дещо збільшився.

**Висновок:** дослідив методи вибору регуляторів в середовищі програми Мatlab (інструменльні пакети Control System Toolbox та Simulink), поліпшив показників якості перехідних процесів системи автоматичного управління.

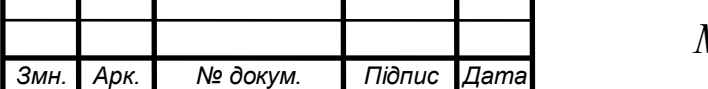

*МММ <sup>19</sup> Т.420.004.004 – ЗЛ3*

**Тема:** методи перетвоерння непрерівної системи автоматичного управління в цифрову систему.

**Мета роботи:** ознайомитися з можливостями програми MATLAB по моделюванню цифрових систем управління та дослідити їх характеристики.

#### **Основні теоретичні відомості**

Головним напрямком розвитку систем автоматизації в останні десятиріччя є широке використання засобів обчислювальної техніки та мікропроцесорних пристроїв, об'єднаних в мережі різного рівня і призначення. За характером сигналів такі системи є дискретними, тобто ці сигнали є послідовністю імпульсів, які несуть в собі всю необхідну інформацію. Дискретні системи мають ряд переваг перед неперервними (аналоговими):

- можливість багатоточкового керування з багатократним використанням ліній зв'язку, по яких одночасно передається множина сигналів за рахунок їх особливостей: імпульс – пауза тощо;

- підвищена завадостійкість за рахунок того, що завада діє лише на протязі імпульсу, який може бути як завгодно коротким. В паузах між імпульсами система розімкнена і перешкода на неї не діє.

За динамічними властивостями цифрові та імпульсні системи з АІМ багато в чому аналогічні неперервним системам, що дає можливість застосовувати аналоги методів дослідження неперервних систем. Імпульсна або цифрова система буде стійкою.

Для оцінки якості імпульсних та цифрових систем використовуються такі ж показники, як і для неперервних: точність в усталених режимах, тривалість перехідного процесу та інше.

Число рівнів квантування вхідного і вихідного сигналів різне: на вході необхідно забезпечити високу точність обробки сигналів, і число рівнів вхідного сигналу визначається розрядністю ЕОМ (МПК). Вихідний сигнал може мати мінімальну кількість рівнів, тобто сигнал може бути релейним

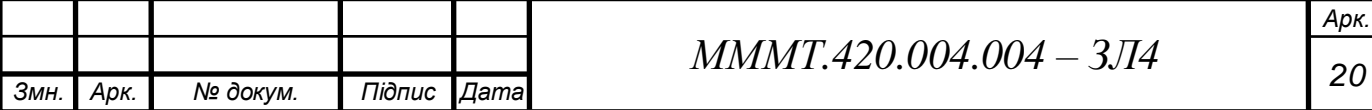

#### **Виконання завдання**

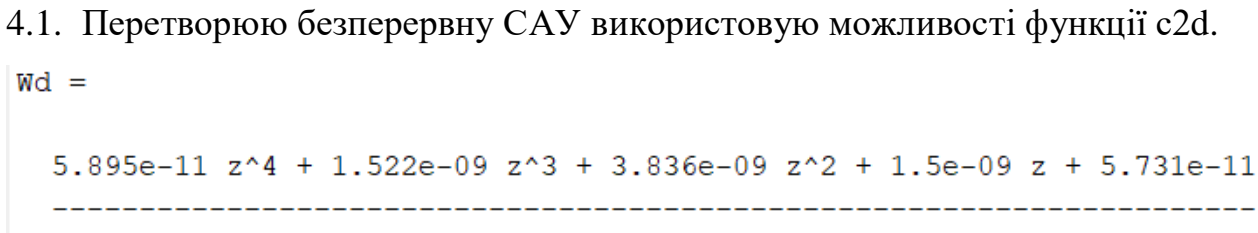

```
z^5 - 4.956 z^4 + 9.826 z^3 - 9.742 z^2 + 4.831 z - 0.9584
```

```
Sample time: 0.01 seconds
Discrete-time transfer function.
```
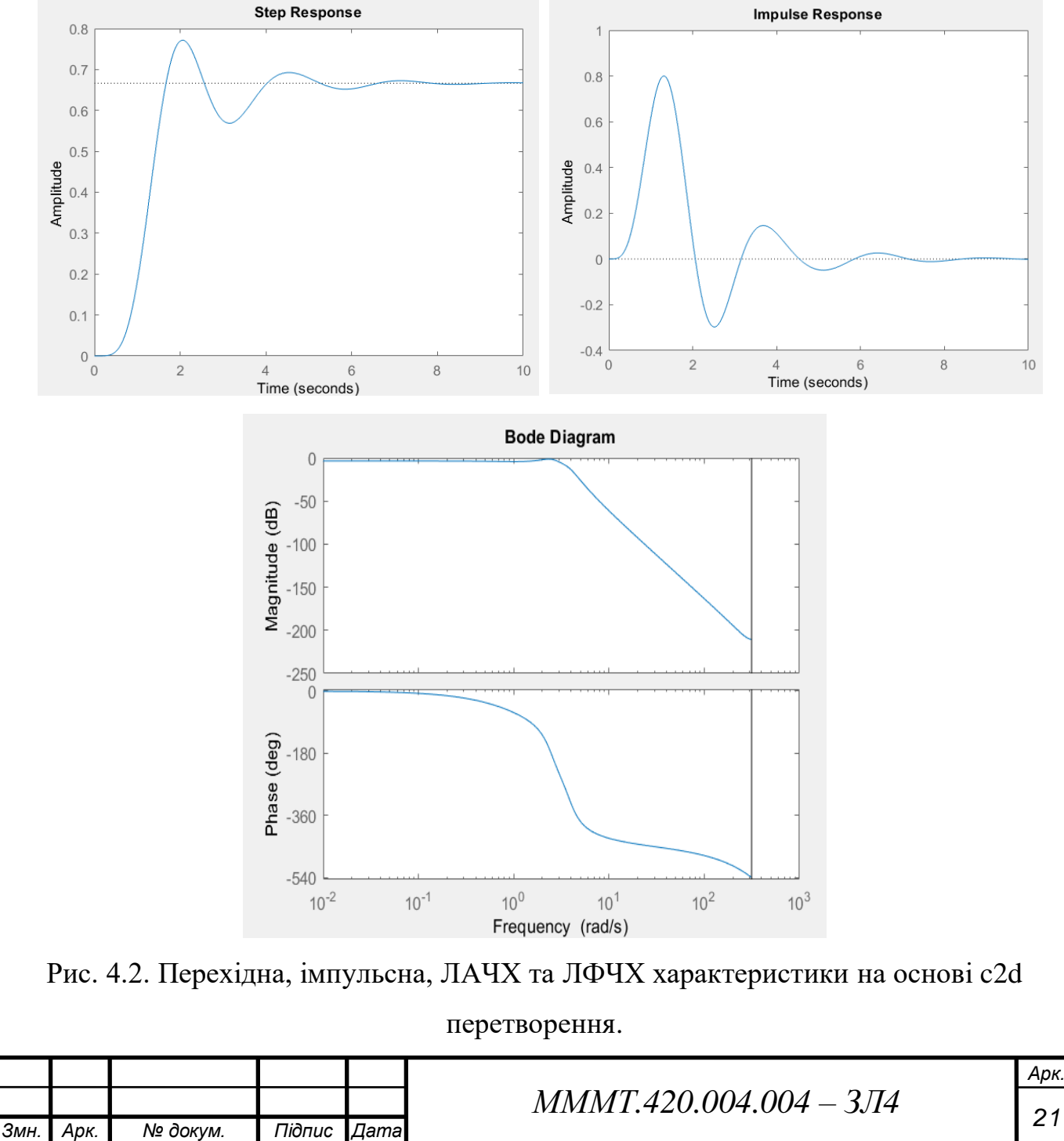

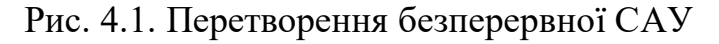

```
4.2. Перетворюю безперервну САУ використовуючи білінійне 
перетворення.
Wd1 =6.884e-12 z^5 + 3.442e-11 z^4 + 6.882e-11 z^3 + 6.887e-11 z^2 + 3.44e-11 z + 6.888e-12
                 z^{\wedge}5-4.978 z<sup>^</sup>4 + 9.914 z<sup>^</sup>3 - 9.872 z<sup>^</sup>2 + 4.915 z - 0.979
Sample time: 0.01 seconds
```
Discrete-time transfer function.

*Змн. Арк. № докум. Підпис Дата*

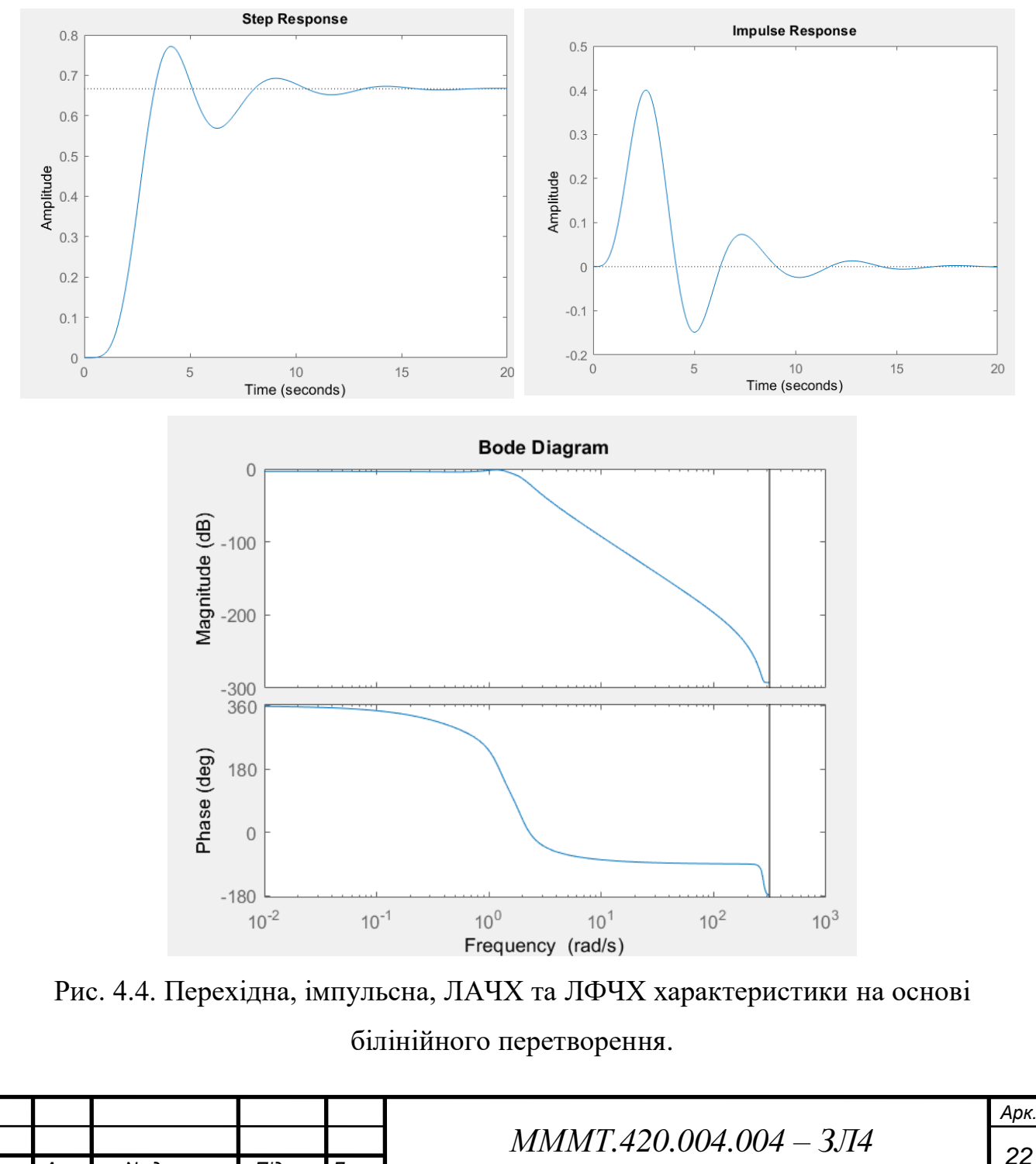

## Рис. 4.3. Перетворення безперервної САУ

4.3. Перетворюю безперервну САУ використовуючи інваріантну імпульсну характеристику.

 $W\dot{1}$  =

```
4.167e-13 z^5 - 1.703e-12 z^4 + 2.643e-12 z^3 - 1.881e-12 z^2 + 5.586e-13 z - 3.529e-14
                        -5.025 z<sup>^</sup>4 + 10.1 z<sup>^</sup>3 - 10.15 z<sup>^</sup>2 + 5.101 z - 1.025
                   7^{\wedge}5
```
Sample time: 0.01 seconds Discrete-time transfer function.

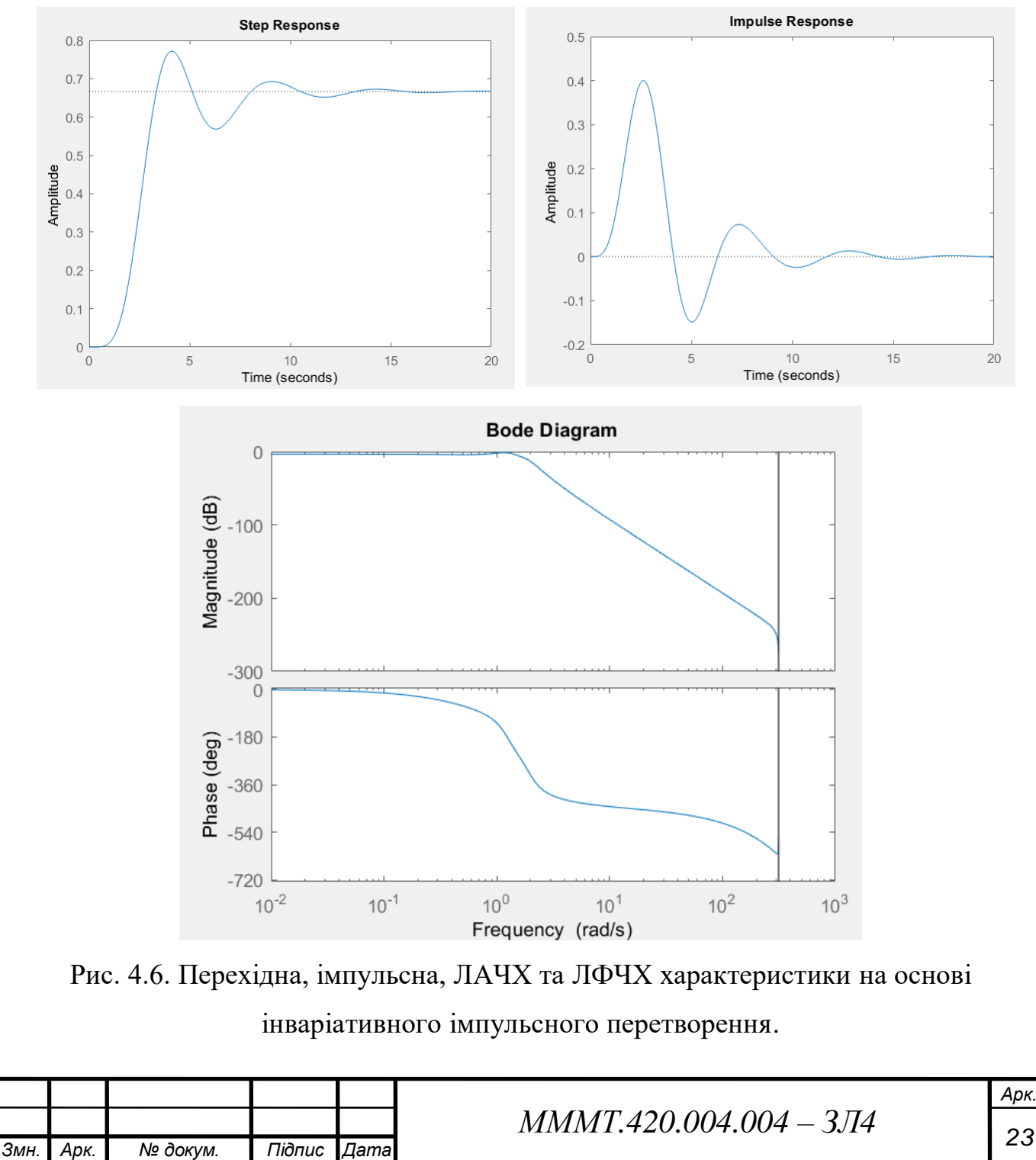

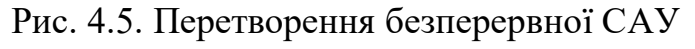

4.4. Моделювання за допомогою пакету Simulink цифрові передаточні функції, отримані попередньо, та отримую перехідну та імпульсну характеристику.

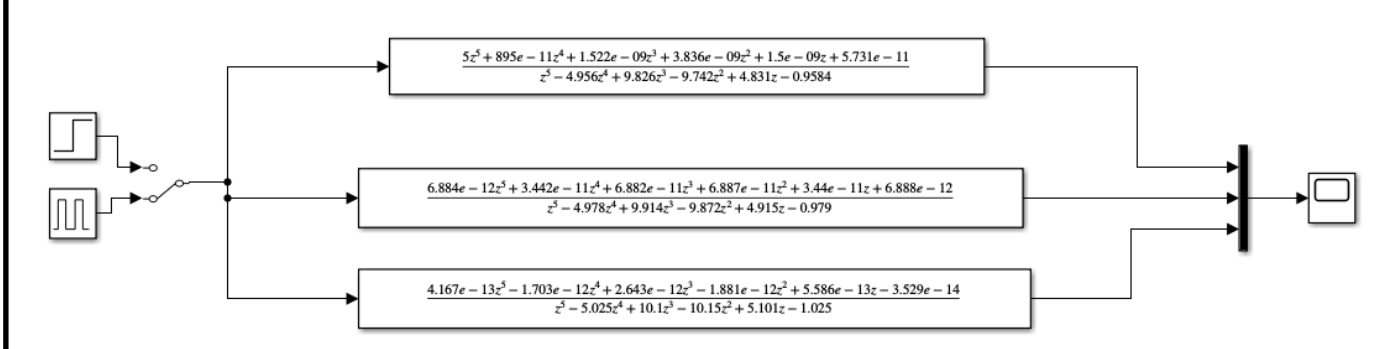

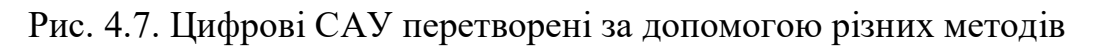

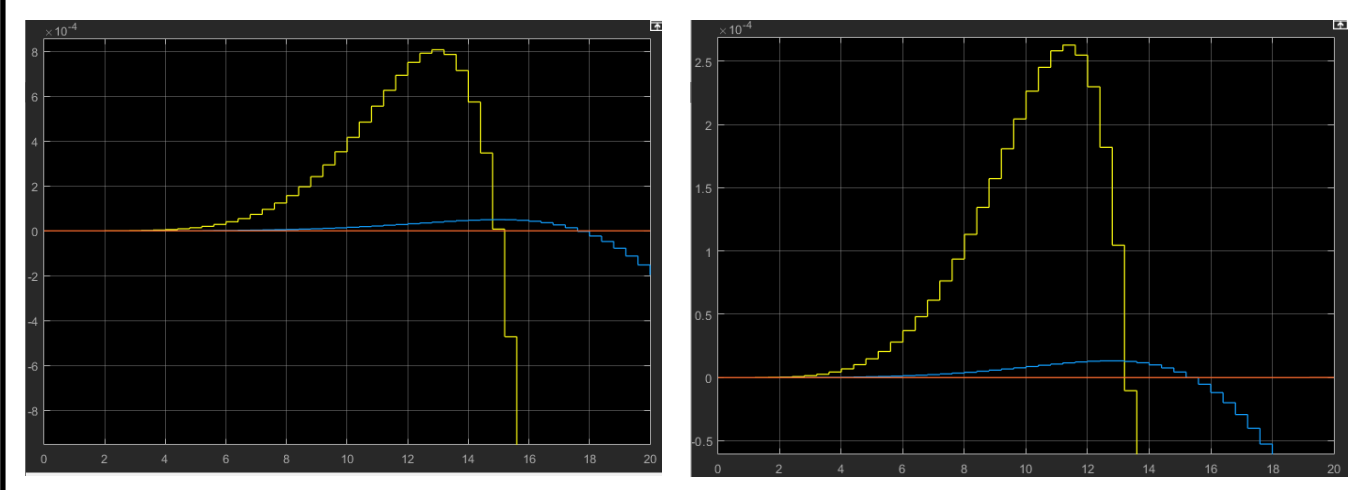

Рис. 4.8. Перехідна та імпульсна характеристика цифрових САУ

**Висновок:** ознайомився з можливостями програми MATLAB по моделюванню цифрових систем управління та дослідив їх характеристики.

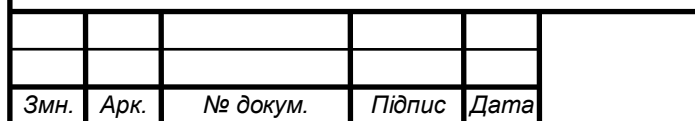

**Тема:** перетворення математичних моделей цифрової системи управління в програмі MATLAB.

**Мета роботи:** ознайомитися з методами введення та перетворення математичної моделі цифрової системи управління до середовища програми MATLAB за допомогою інструментальних пакетів Simulink та Control System Toolbox.

#### **Основні теоретичні відомості**

Введення математичної моделі цифрової системи до середовища програми Matlab (пакети Simulink та Control System Toolbox) має ті ж чотири формати, що і для безперервної системи:

1) у вигляді коефіцієнтів чисельників та знаменників передаточних функцій (поліномів);

2) в форматі матриць простору стану;

3) в форматі нулів, полюсів та коефіцієнтів передачі системи;

4) в форматі доданків простих дробів.

Одним з найпростіших форматів є введення математичної моделі у вигляді коефіцієнтів чисельників та знаменників передаточної функції. Передаточна функція записується в вигляді поліномів. Цей формат математичної моделі може бути представлений за допомогою пакета Control System Toolbox, наступним чином. В даному випадку на вхід подається одинична ступінчаста дія та одинична імпульсна дія, а на виході відповідно отримують перехідну та імпульсну характеристику.

Число рівнів квантування вхідного і вихідного сигналів різне: на вході необхідно забезпечити високу точність обробки сигналів, і число рівнів вхідного сигналу визначається розрядністю ЕОМ (МПК). Вихідний сигнал може мати мінімальну кількість рівнів, тобто сигнал може бути релейним.

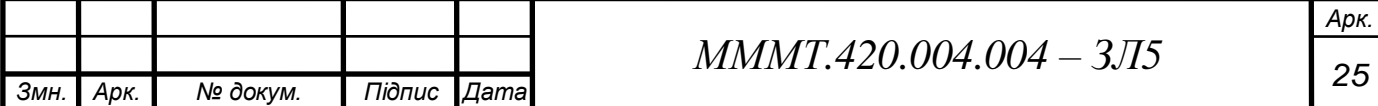

#### **Виконання завдання**

5.1. Передатна функція у дискретній формі у вигляді поліномів в пакеті Control System Toolbox та отримую перехідну, імпульсну, ЛАЧХ та ЛФЧХ характеристики САУ

 $Wd =$ 

```
2.179e-10 z^5 + 1.089e-09 z^4 + 2.179e-09 z^3 + 2.179e-09 z^2 + 1.089e-09 z + 2.179e-10
                  z<sup>^5</sup> - 4.956 z<sup>^4</sup> + 9.826 z<sup>^3</sup> - 9.742 z<sup>^2</sup> + 4.831 z - 0.9584
```

```
Sample time: 0.01 seconds
Discrete-time transfer function.
```
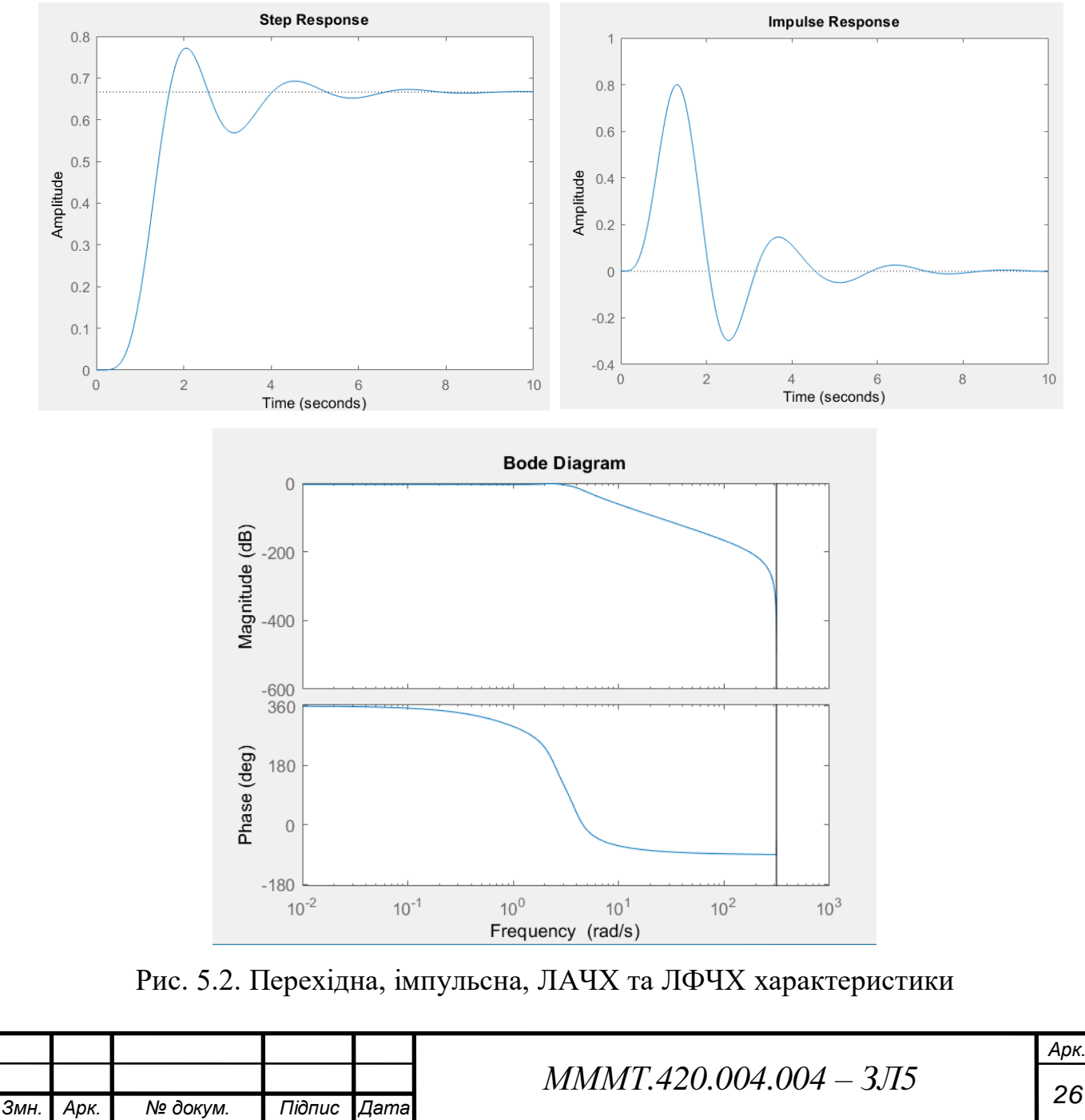

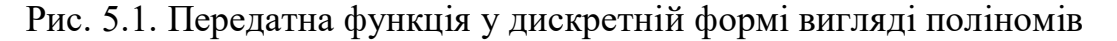

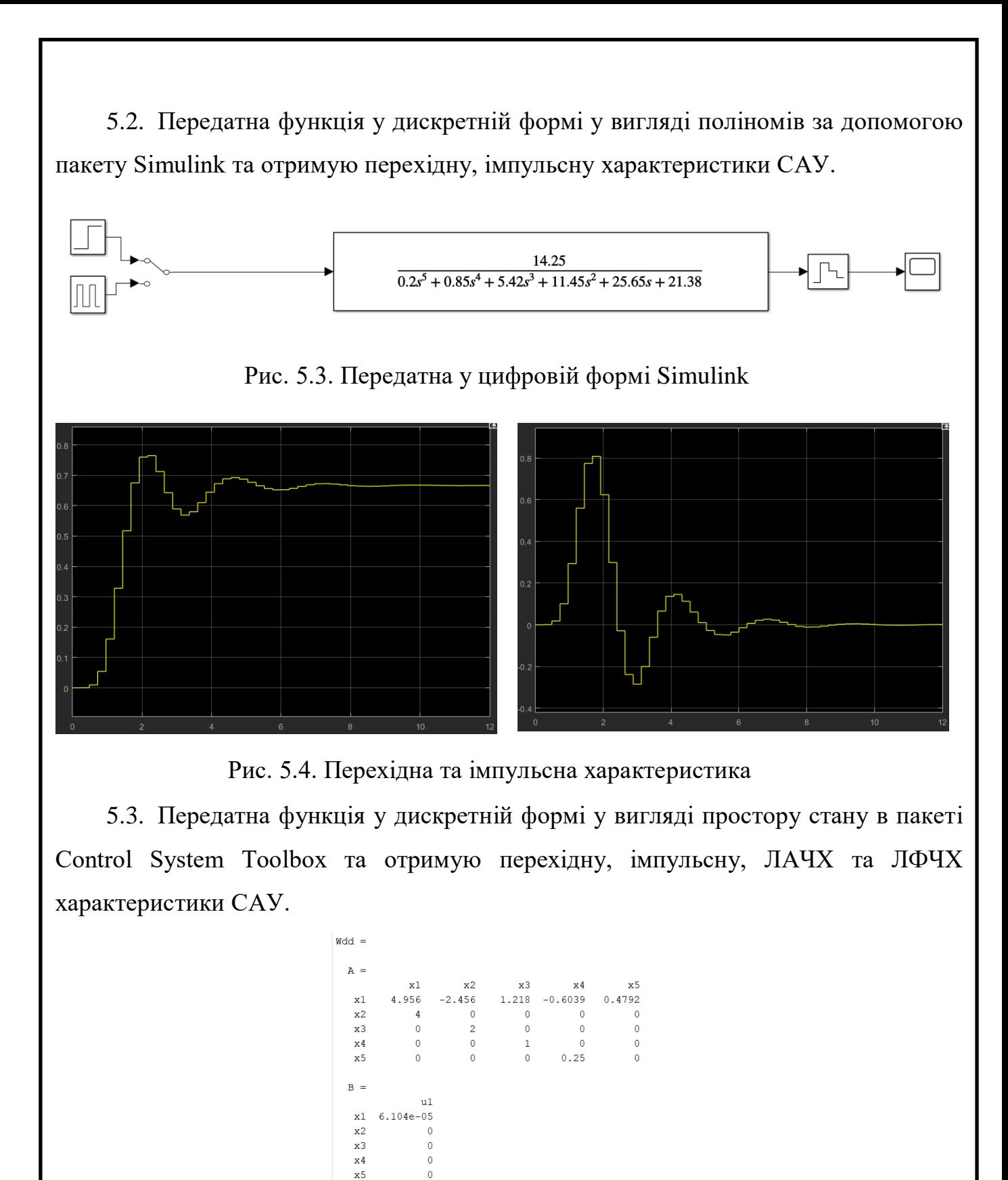

Рис. 5.5. Передатна функція у вигляді просторі стану

 $x2$ 

 $x3$ 

3.554e-05 1.556e-07 8.809e-06 7.542e-08 3.495e-06

 $x4$ 

 $x5$ 

 $C =$ 

 $\mathtt{y}1$ 

 $D =$ 

 $\mathbf{x}1$ 

 $u1$  $y1 - 2.179e-10$ Sample time: 0.01 seconds Discrete-time state-space model.

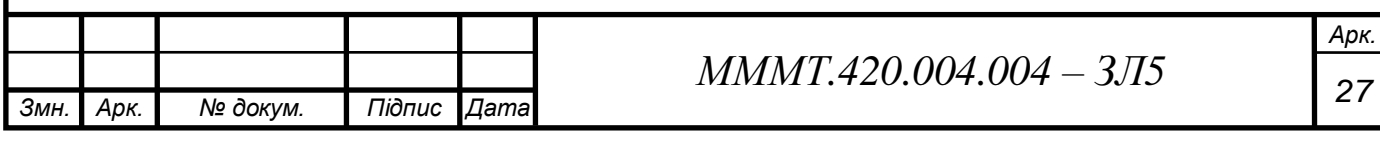

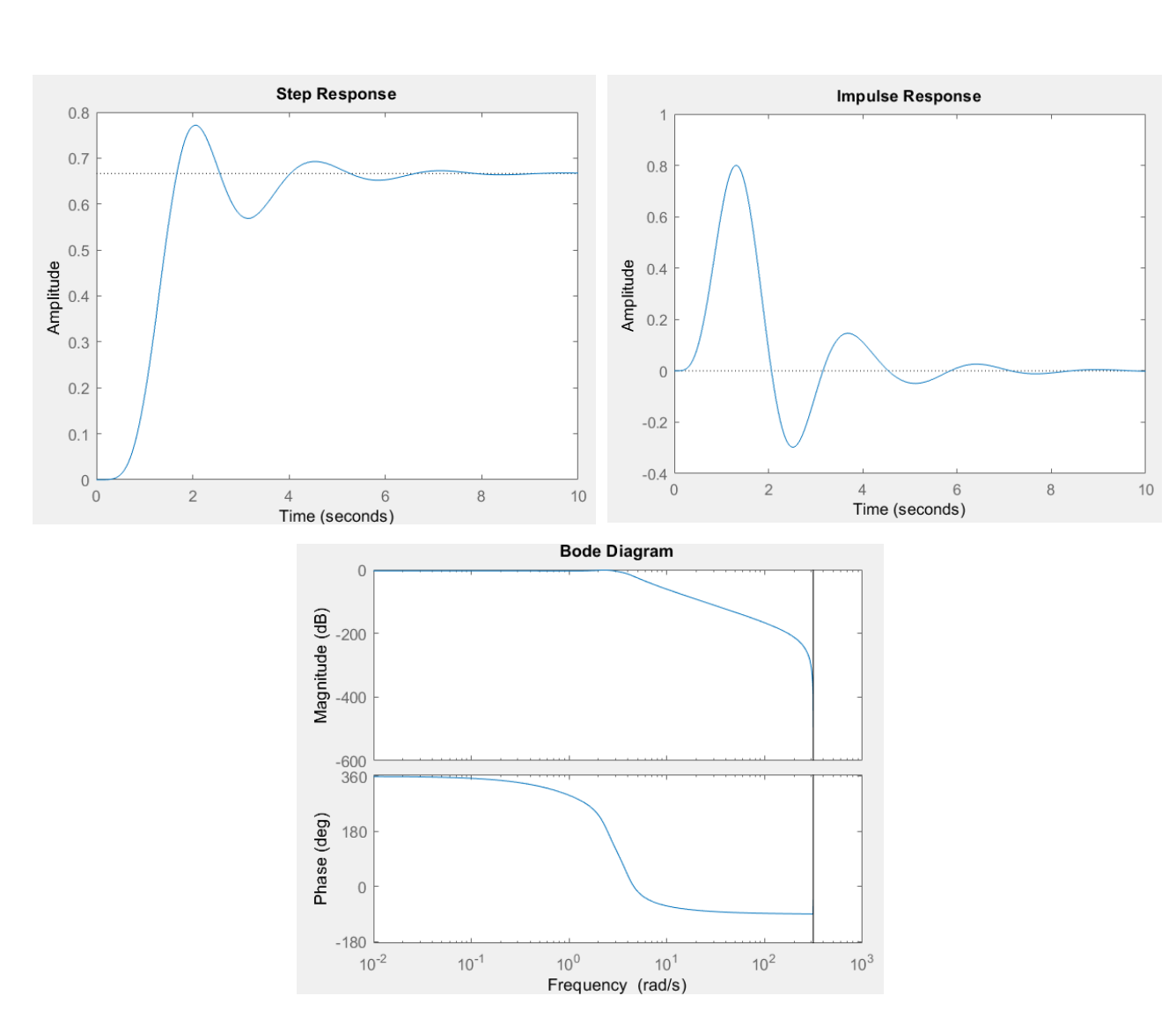

Рис. 5.6. Перехідна, імпульсна, ЛАЧХ та ЛФЧХ характеристики

5.4. Передатна функція у дискретній формі у вигляді простору стану за допомогою пакету Simulink та отримую перехідну та імпульсну характеристики САУ.

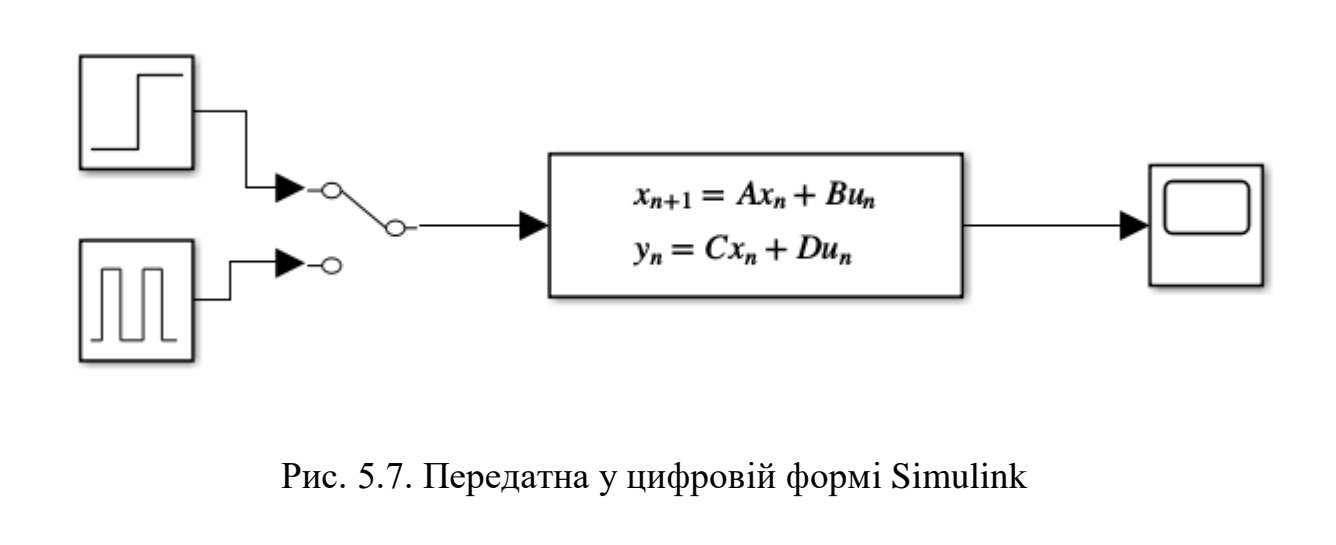

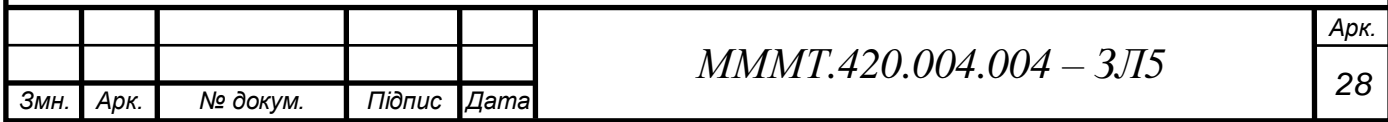

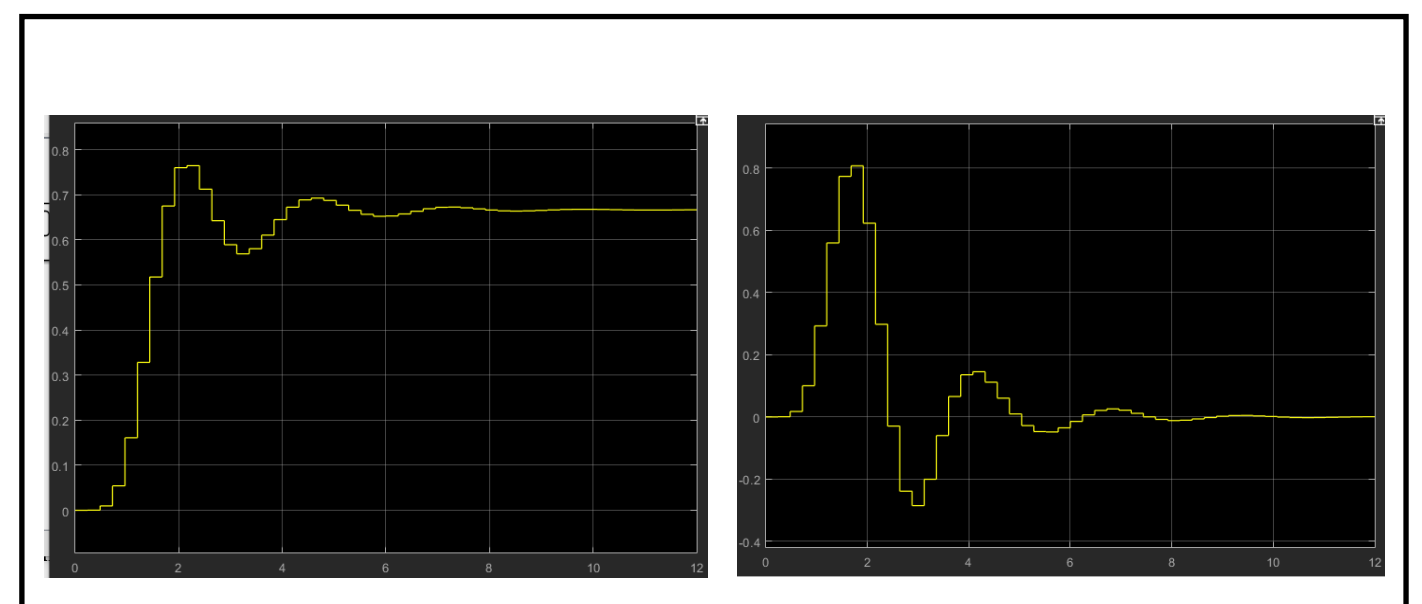

Рис. 5.8. Перехідна та імпульсна характеристика

5.5. Передатна функція у дискретній формі у вигляді нулів та полюсів в пакеті Control System Toolbox та отримую перехідну, імпульсну, ЛАЧХ та ЛФЧХ характеристики САУ.

 $Wzp =$ 

#### $2.1788e-10$  (z+1)^5

 $(z-0.9886)$   $(z^2 - 1.987z + 0.9876)$   $(z^2 - 1.98z + 0.9816)$ 

Sample time: 0.01 seconds Discrete-time zero/pole/gain model.

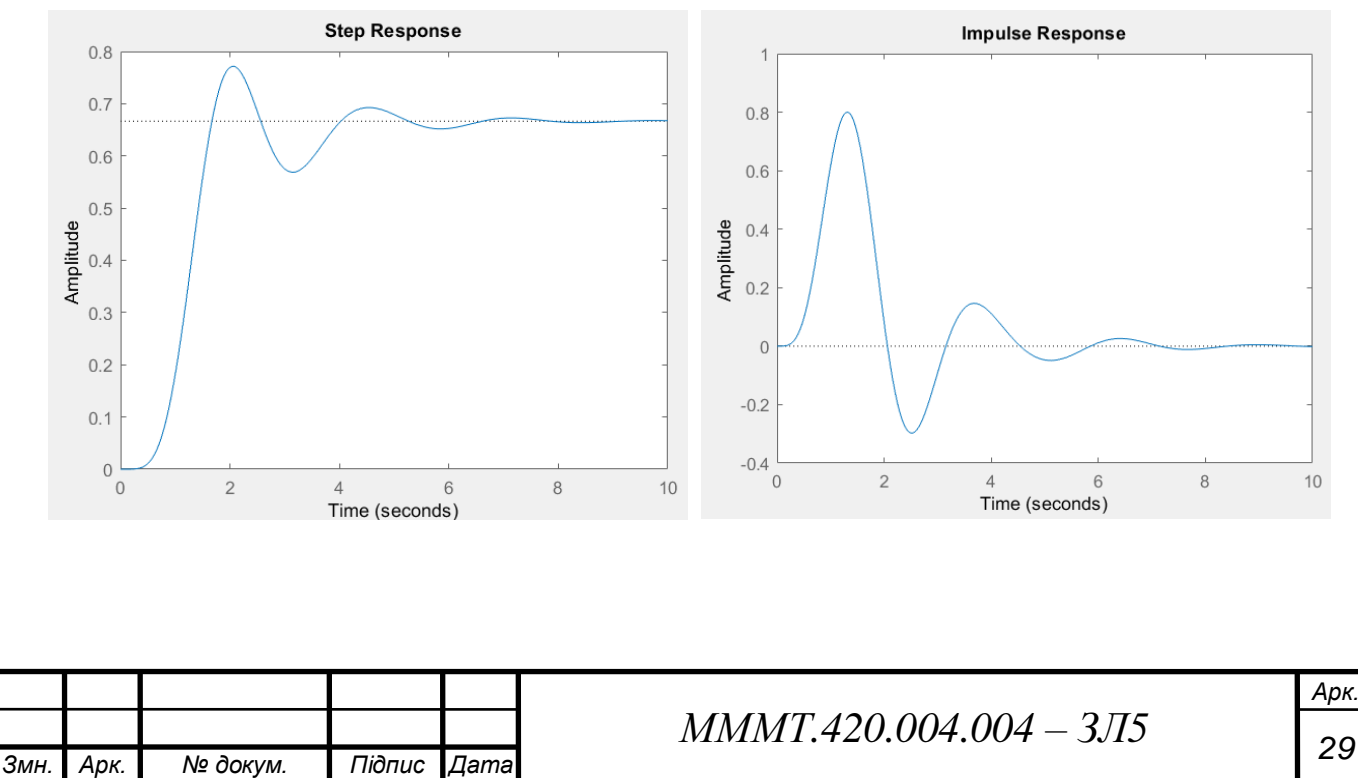

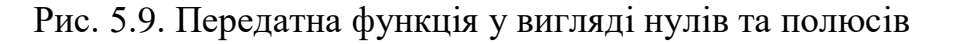

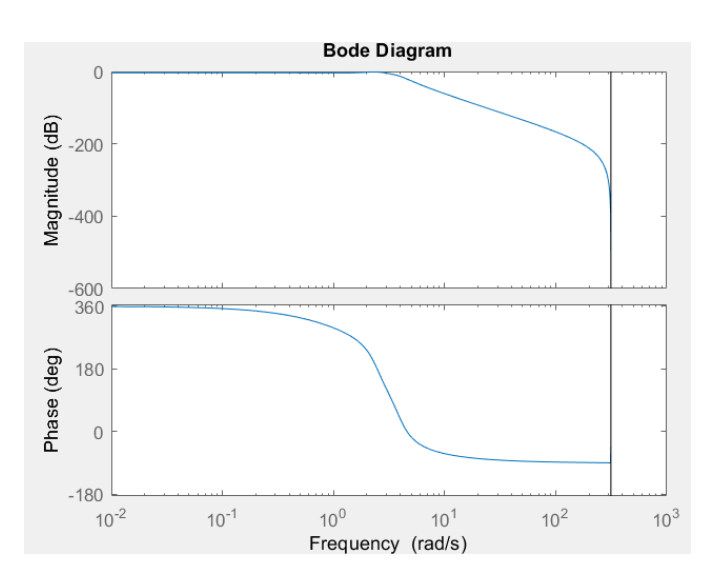

Рис. 5.10. Перехідна, імпульсна, ЛАЧХ та ЛФЧХ характеристики

5.6. передаточну функцію у дискретній формі у вигляді нулів та полюсів за допомогою пакету Simulink та отримую перехідну та імпульсну характеристики САУ.

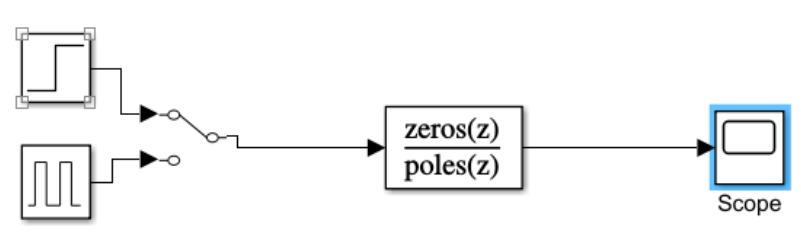

Рис. 5.11. Передатна у цифровій формі Simulink

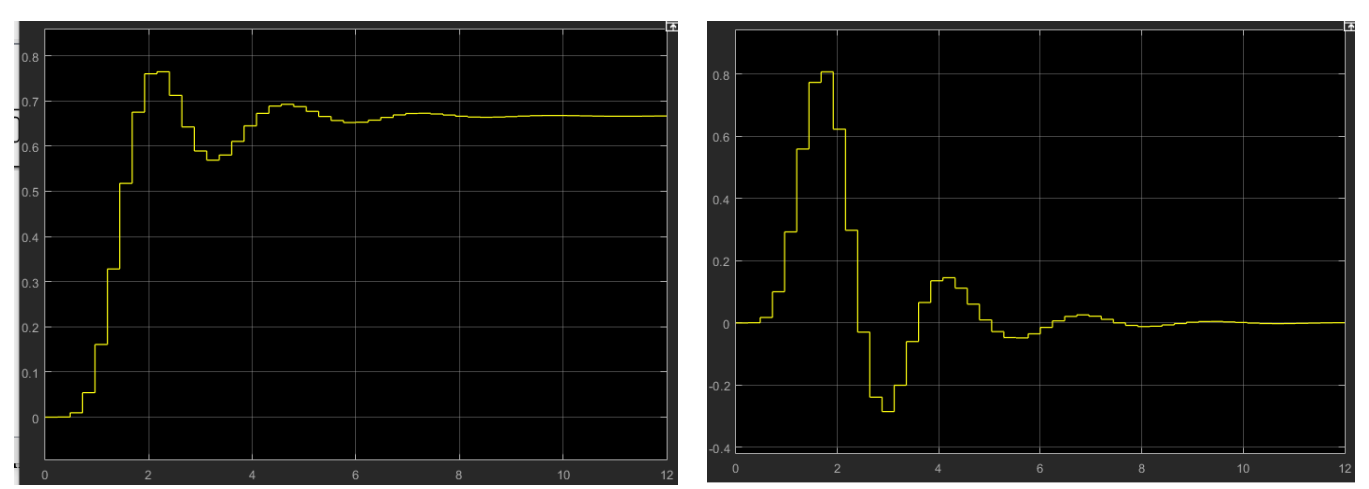

Рис. 5.12. Перехідна та імпульсна характеристика

**Висновок:** ознайомився з методами введення та перетворення математичної моделі цифрової системи управління до середовища програми MATLAB за допомогою інструментальних пакетів Simulink та Control System Toolbox.

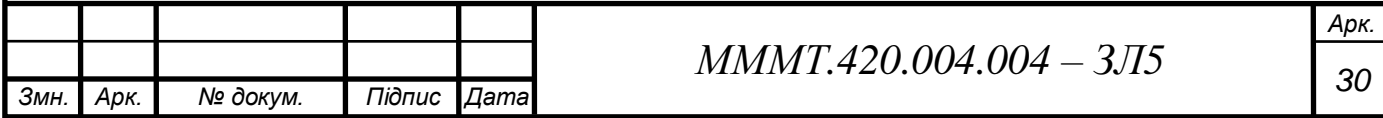

**Тема:** синтез регуляторів для цифрової системи управління часовими та частотними методами.

**Мета роботи:** дослідити методи синтезу регуляторів для цифрової САУ частотними та часовими методами в програмі Matlab (інструментальні пакети Control System Toolbox та Simulink), визначити показники якості перехідних процесів.

#### **Основні теоретичні відомості**

Пропорційно-інтегральний-диференційний регулятор (ПІД-регулятор) входить у загальний контур управління та широко використовується в промислових системах управління. ПІД-регулятор розраховує значення "похибки" як різницю між вимірюваним значенням параметру процесу і бажаним значенням. Регулятор намагається звести до мінімуму похибки, регулюючи входи об'єкту управління.

Реалізація регулятора об'єкту (ПІД, ПІ, ПД, П або I типу) здійснюється за допомогою пакетів Simulink та Control System Toolbox. Параметри ПІДрегулятора можна настроювати вручну або автоматично.

Функція pidtool(Wzz) автоматично підбирає регулятор для системи, а також робить систему стійкою.

Функція pidtune(Wzz,'PID') підбирає регулятор заданого типу для системи, робить її стійкою, а також покращує ЛАХ хсистеми.

За допомогою пакету Simulink синтез ПІД-регуляторів проводиться наступним чином. Синтез за допомогою пакету Simulink може бути здійснений як автоматично, так и вручну, коли значення параметрів регуляторів заздалегідь відомі. У випадку автоматичного синтезу при подвійному натисканні на ліву клавішу миші, що вказує на блок Discrete PID Controller, з'явиться вікно "Function Block Parameters: PID Controller". В цьому вікні можна обрати тип регулятора та натиснути кнопку Tune для автоматичного підбору параметрів регулятора

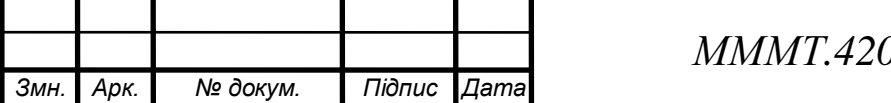

 $0.004.004 - 3\sqrt{16}$ 

#### **Виконання завдання**

6.1. Передатна функція у дискретній формі у вигляді поліномів в пакеті Control System Toolbox та отримую перехідну, імпульсну, ЛАЧХ та ЛФЧХ характеристики САУ

 $WZ =$ 5.895e-11 z^4 + 1.522e-09 z^3 + 3.836e-09 z^2 + 1.5e-09 z + 5.731e-11  $z^5$  - 4.956  $z^4$  + 9.826  $z^3$  - 9.742  $z^2$  + 4.831 z - 0.9584 Sample time: 0.01 seconds

```
Discrete-time transfer function.
```
#### Рис. 6.1. Передатна функція у вигляді полінома

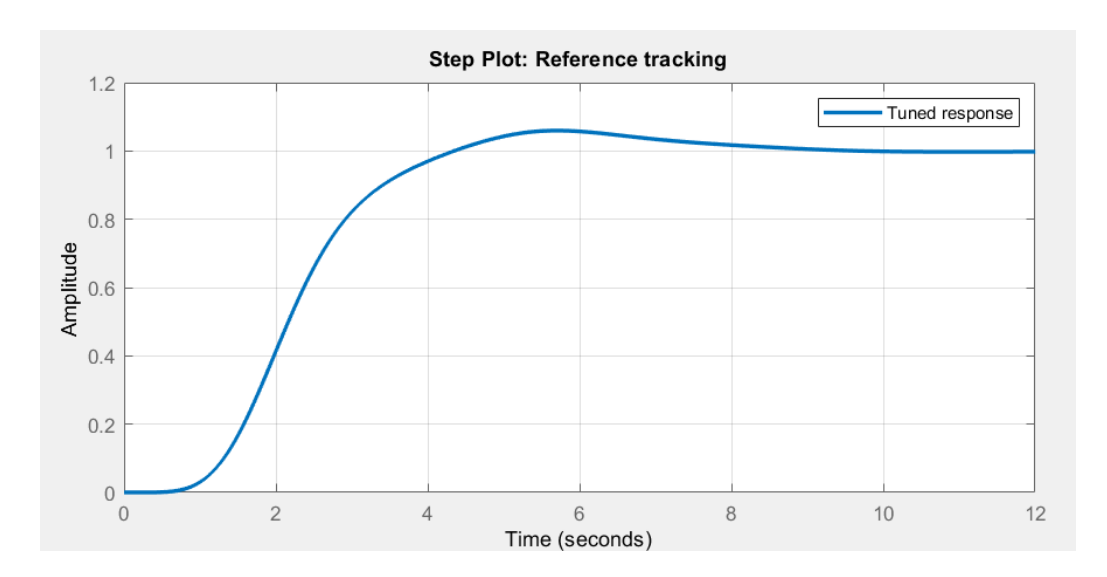

Рис. 6.2. Відгук розімкнутого кола

## 6.2. Передатна функція з реалізацією ПІД-регулятора.

```
Wzz =
```
5.895e-11 z^4 + 1.522e-09 z^3 + 3.836e-09 z^2 + 1.5e-09 z + 5.731e-11  $z^5$  - 4.956  $z^4$  + 9.826  $z^3$  - 9.742  $z^2$  + 4.831 z - 0.9584 Sample time: 0.01 seconds

Discrete-time transfer function.

Рис. 6.3. Передатна функція з ПІД-регулятором

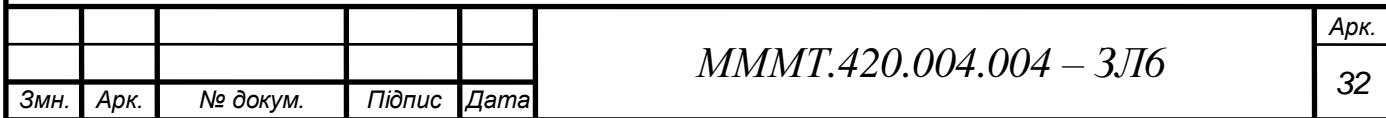

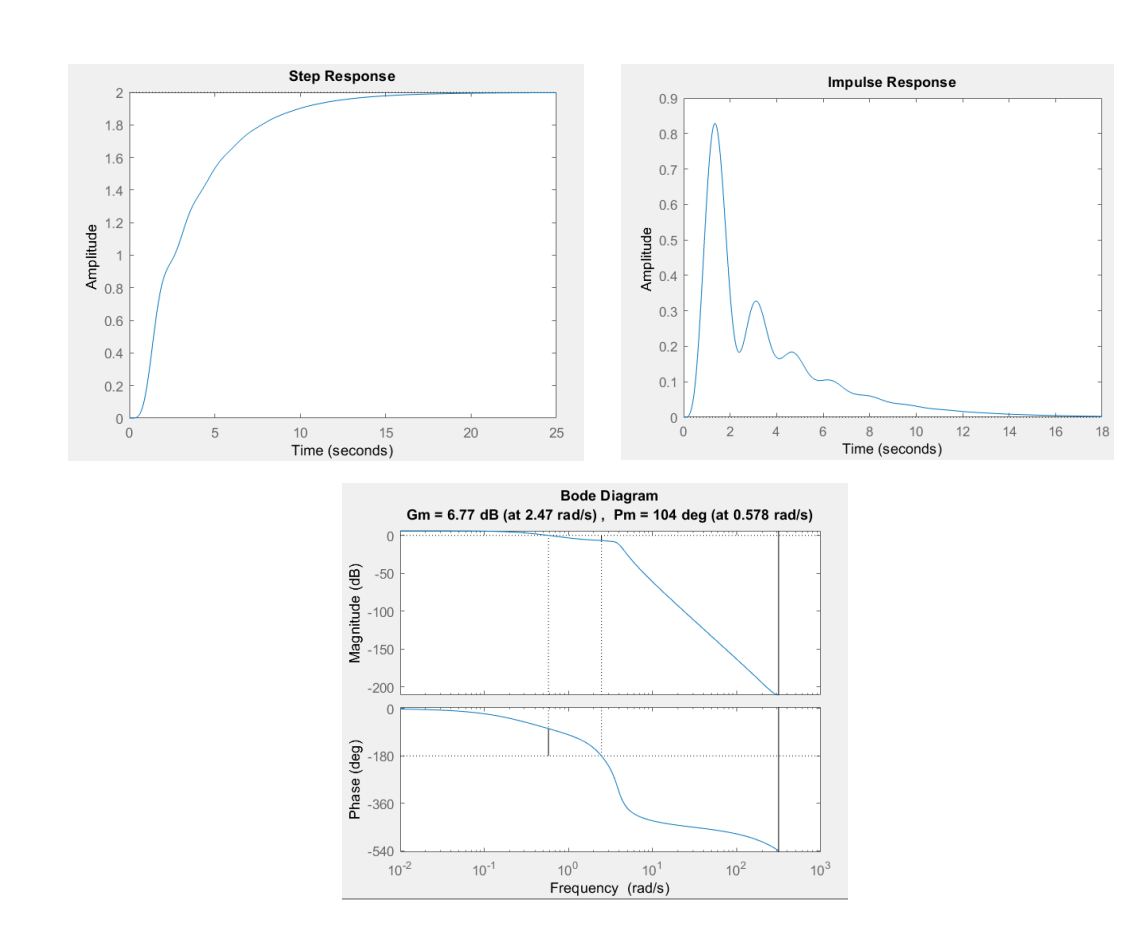

Рис. 6.4. Перехідна, імпульсна, ЛАЧХ та ЛФЧХ характеристики.

## 6.3. Передатна функція з реалізацією ПІД-регулятора в Simulink.

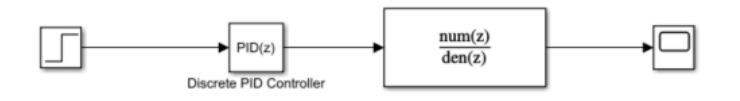

Рис. 6.5. Передатна функція з ПІД-регулятором Simulink

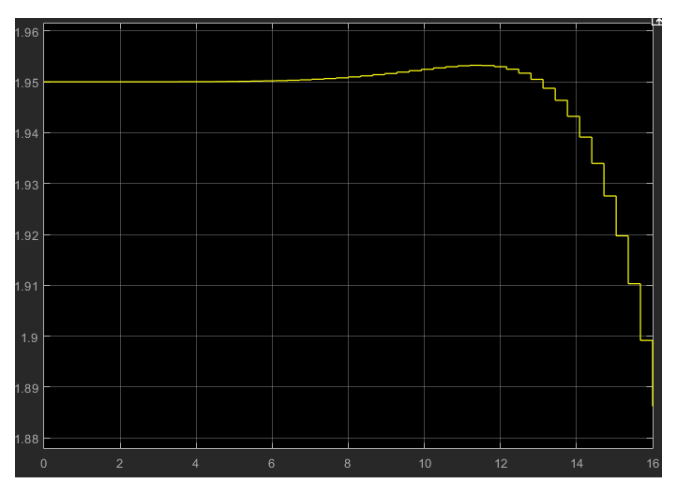

Рис. 6.6. Перехідна характеристика

**Висновок:** дослідив методи синтезу регуляторів для цифрової САУ частотними та часовими методами в програмі Matlab.

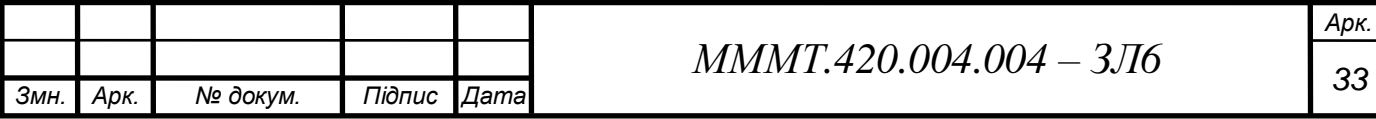

**Тема:** застосування фільтра калмана для вимірювання поточних координат та параметрів руху обєктів управління.

**Мета роботи:** ознайомитися з можливостями підвищення точності визначення координат та параметрів руху об'єктів в системах управління.

#### **Основні теоретичні відомості**

Регулятор намагається звести до мінімуму похибки, регулюючи входи об'єкту управління Проблема оптимальної фільтрації виникла на початку 40-х років у зв'язку з підвищенням вимог до точності сигналів керування.

Спочатку вона розв'язувалась шляхом побудови фільтрів А.Н. Колмогорова для дискретних випадкових сигналів і Н.Вінера – для неперервних стаціонарних випадкових процесів.

При цьому структура фільтра визначалась в результаті розв'язання інтегрального рівняння Вінера-Хопфа для стаціонарних режимів роботи об'єкта, що значно обмежувало можливості застосування. Теорія лінійної оптимальної фільтрації, розроблена Калманом і Бьюсі в 1960 році, дозволяє визначити структуру фільтра в часовому просторі, використовуючи концепцію "простору стану".

Успіхи цієї теорії у порівнянні з ідеями вінеровської фільтрації пояснюються тим, що структуру оптимального фільтра одержуємо в результаті розв'язання звичайних диференційних рівнянь, що спростило інженерні розробки, а також тим, що з'явилась можливість одержання рекурентної системи алгоритмів оптимізації структури фільтра, зручних для реалізації на ЦОМ.

Методи фільтра Калмана легко поширюються на задачі визначення недоступних безпосередньому вимірюванню координат об'єкта, що дозволяє одержати їх оптимальну оцінку в умовах дії перешкод.

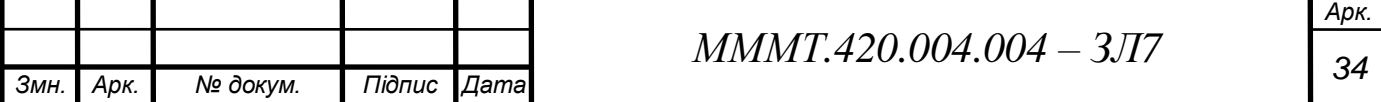

#### **Виконання завдання**

## 7.1. Розрахунок фільтра Калмана.

```
>> w = tf([14.25], [0.2 +0.85 +5.42 +11.45 +25.65 +21.38])\gg Sys1 = ss(w)
          Sys1 =A =x1 x2 x3 x4 x5<br>-4.25 -3.387 -1.789 -2.004 -1.67
                                                                    \times 5
             x1\begin{array}{cccccccccccc} x2 & & 8 & & 0 & & 0 & & 0 & & 0 \\ x3 & & 0 & & 4 & & 0 & & 0 & & 0 \\ x4 & & 0 & & 0 & & 2 & & 0 & & 0 \\ x5 & & 0 & & 0 & & 0 & & 1 & & 0 \end{array}\overline{\phantom{0}}\overline{\mathbf{0}}B =\mathbf{u}1
             \mathtt{x1} = \mathtt{1}x2 0<br>x3 0
             x4 0
             x5 = 0C =x1 x2 x3 x4 x5<br>0 0 0 0 1.113
             y1D =u1y1 0
          Continuous-time state-space model.
          >> [A, B, C, D] = ssdata (Sys1)
          A =-4.2500 -3.3875 -1.7891 -2.0039 -1.6703\begin{array}{cccccccc} 8\,0000 & & & 0 & & 0 & & 0 & & 0 \ 0 & & 4\,0000 & & & 0 & & 0 & & 0 \ 0 & & 0 & & 2\,0000 & & & 0 & & 0 \ 0 & & 0 & & 0 & & 1\,0000 & & & 0 \end{array}B =\mathbf{1}\sqrt{2}\overline{0}\Omega\OmegaC =0 \t 0 \t 0 \t 0 \t 1.1133D =\mathbf 0MMMT.420.004.004 – 3JT7 35
Змн. Арк. № докум. Підпис Дата
```
*Арк.*

```
7.2. Моделювання системи управління зі спостерігачем.
>> P=ss(A, [B B], C, [D D])
P =A =x1 x2 x3 x4 x5
        -4.25 -3.387 -1.789 -2.004x1-1.67x2\begin{array}{cccccccccccccc} 8 & 0 & 0 & 0 & 0 & 0 \end{array}\overline{\mathbf{0}}\overline{4}\overline{\mathbf{0}}\overline{0}\overline{\phantom{0}}x3\begin{array}{ccccccccc} 0 && 0 && 2 && \\ 0 && 0 && 0 && \end{array}\overline{0}\overline{\phantom{0}}\times 4\sim 1
                                                  \overline{\phantom{0}}x5B =u1 u2x1 1 1
   x2 0 0
   x3 0 0
   x4 0 0
   x5 0 0
  C =x1 x2 x3 x4 x5<br>0 0 0 0 1.113
   y1D =u1 u2
    y1 0 0
```
Continuous-time state-space model.

#### 7.3. Моделювання фільтра Калмана.

 $Kest =$  $A =$ x1 e x2 e x3 e x4 e x5 e  $x1 e$  -4.25 -3.387 -1.789 -2.004 -1.842 x2\_e 8 0 0 0 13.78<br>x3\_e 0 4 0 0 4.189<br>x4\_e 0 0 2 0 -11.8<br>x5\_e 0 0 0 1 -4.857  $B =$  $u1$   $v1$  $\begin{array}{cccc}\n & 1 & 0.154 \\
1 & 0.154 \\
0 & -12.38 \\
0 & -3.762 \\
0 & 10.6 \\
0 & 4.363\n\end{array}$ x1 e  $x^2$  e  $x3$  e  $x4$  e  $x5_e$  $C =$ x1\_e x2\_e x3\_e x4\_e x5\_e  $y1_e$  0 0 0 0 1.113<br>  $x1_e$  1 0 0 0 0  $x_1e$ <br>  $x_2e$  0 1 0 0 0<br>  $x_3e$  0 0 1 0 0<br>  $x_4e$  0 0 0 1 0<br>  $x_5e$  0 0 0 1 0<br>  $x_5e$  0 0 0 1 0 *Змн. Арк. № докум. Підпис Дата*

 $MMMT.420.004.004 - 3/77$ 

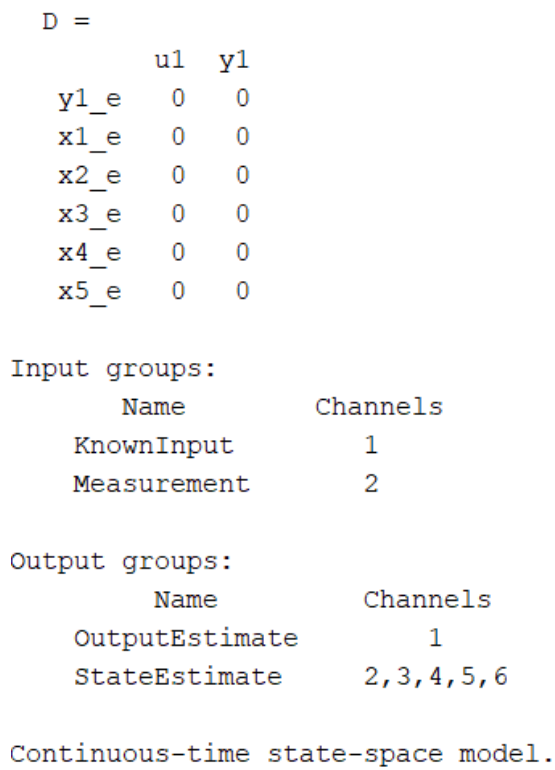

# 7.4. Графічні результати моделювання системи.

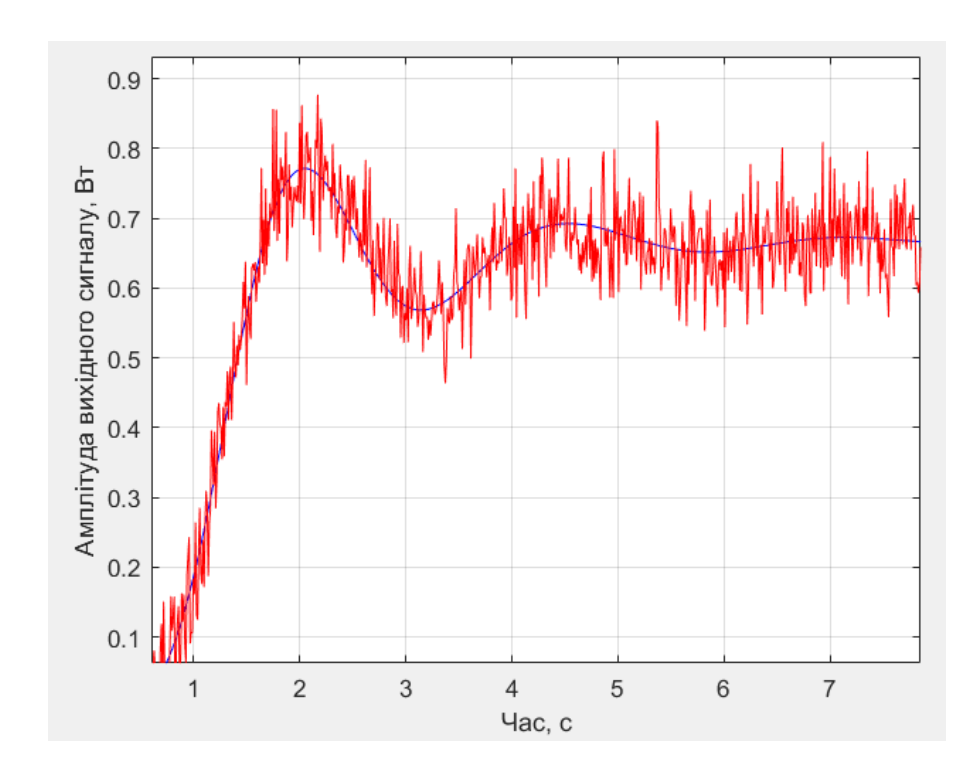

Рис. 7.1. Порівняння виміряного і точного значення вихідної координати

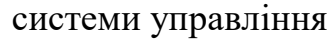

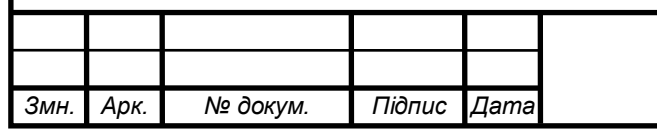

# $MMMT.420.004.004 - 3JT$

*Арк.*

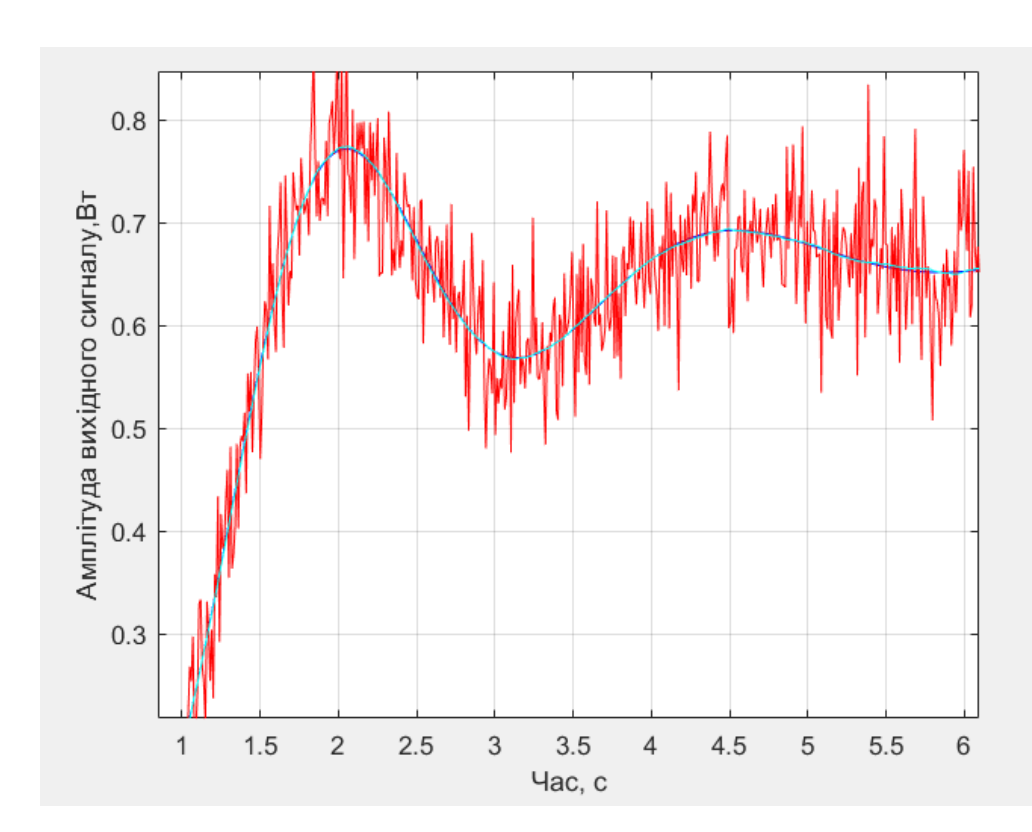

Рис. 7.2. Порівняння зашумленного і точного значення виходу системи, виміряного значення і результату оцінювання фільтром Калмана вихідної координати об'єкта системи управління

**Висновок:** ознайомився з можливостями підвищення точності визначення координат та параметрів руху об'єктів в системах управління.

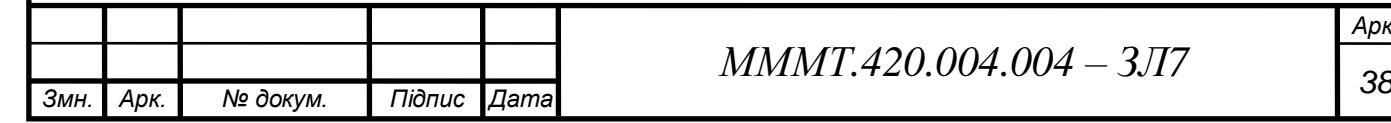

**Тема:** застосування експоненціального згладжування для вимірювання поточних координат об'єктів управління.

**Мета роботи:** ознайомитися з можливостями підвищення точності визначення поточних координат та параметрів руху об'єктів управління.

#### **Основні теоретичні відомості**

Метод експоненційного згладжування – це метод послідовного згладжування параметрів траєкторії руху ОУ за допомогою фільтра с постійною пам'яттю. Принцип роботи цього методу полягає в наступному: попередні значення параметрів враховуються зі спадаючим по експоненційному закону вагами.

Операція над попередніми згладженими значеннями параметру повинна в цьому випадку забезпечити знаходження екстрапольованого значення параметра на момент n t останнього вимірювання.Функція pidtool(Wzz) автоматично підбирає регулятор для системи, а також робить систему стійкою.

кість експоненційного згладжування оцінюється за величиною випадкових та динамічних помилок згладжування. Миттєве значення сумарної помилки згладжування параметра запишемо у вигляді:

$$
\Delta \hat{\theta}_{\Sigma_n} = \hat{\theta}_n - \theta_n^{(0)}
$$

Припустимо, що згладжуванний параметр обчислюється за двома виміряними значеннями координат, причому кожне виміряне значення бере участь у розрахунку параметра двічі.

Тоді, за умови відсутності кореляції між похибками виміряння, обчислені значення параметра будуть корельовані на двох сусідніх кроках. Безпосереднім підрахунком можна показати, що коефіцієнт кореляції в цьому випадку від'ємний та дорівнює 0,5.

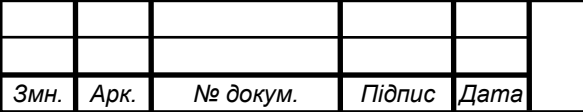

 $MMMT.420.004.004 - 3/18$ 

*Арк.*

#### **Виконання завдання**

8.1. Згідно свого варіанту початкових даних системи автоматичного управління виконую моделювання системи управління з точним входом, з шумом, з експоненційним згладжуванням та з фільтром Калмана.

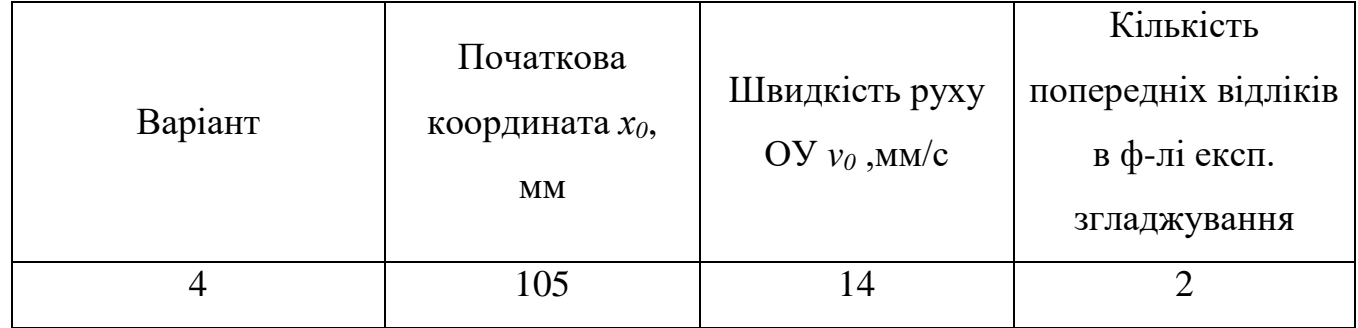

8.2. Будую графіки точного вихідного сигналу координат ОУ та з шумом, оціненого значення фільтром Калмана та експоненціальним згладжуванням, а також графіки СКЗ похибки оцінок для фільтра Калмана та для експоненційного згладжування.

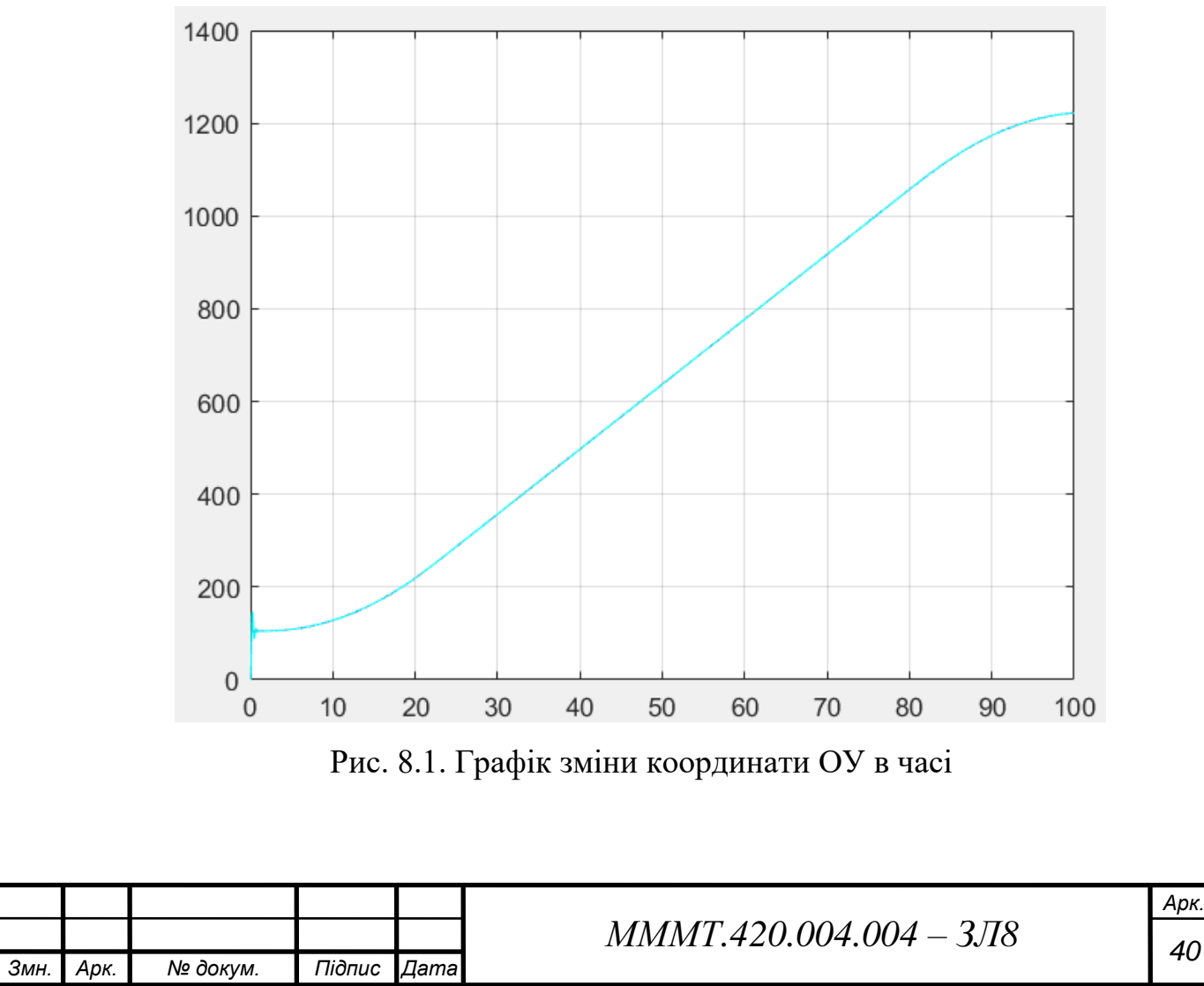

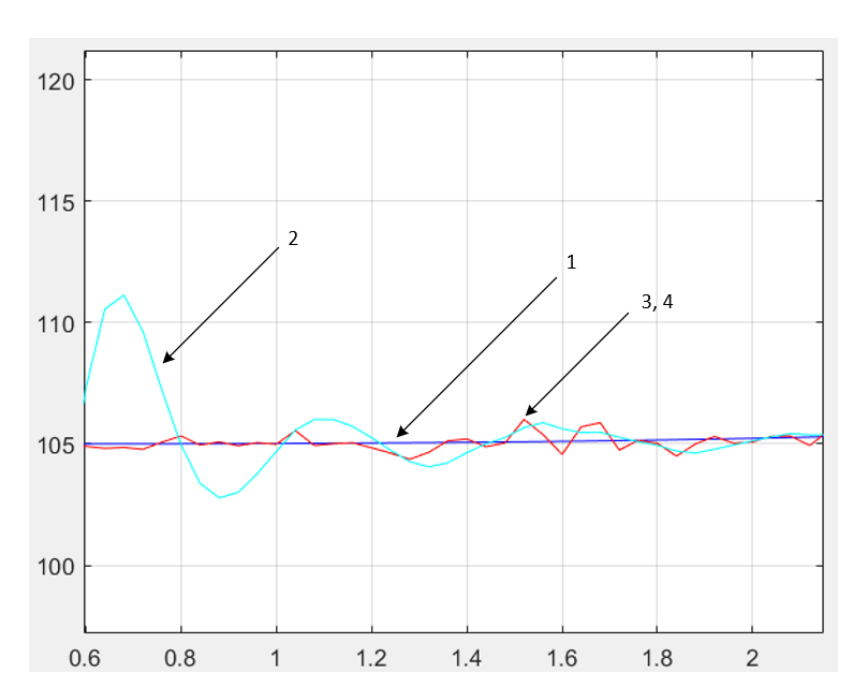

Рис. 8.2. Графіки: 1– точного значення координати ОУ , 2 – оцінка на основі експоненціального згладжування, 3 – оцінка поточних значень координат фільтром Калмана,4 – результат вимірювань координат

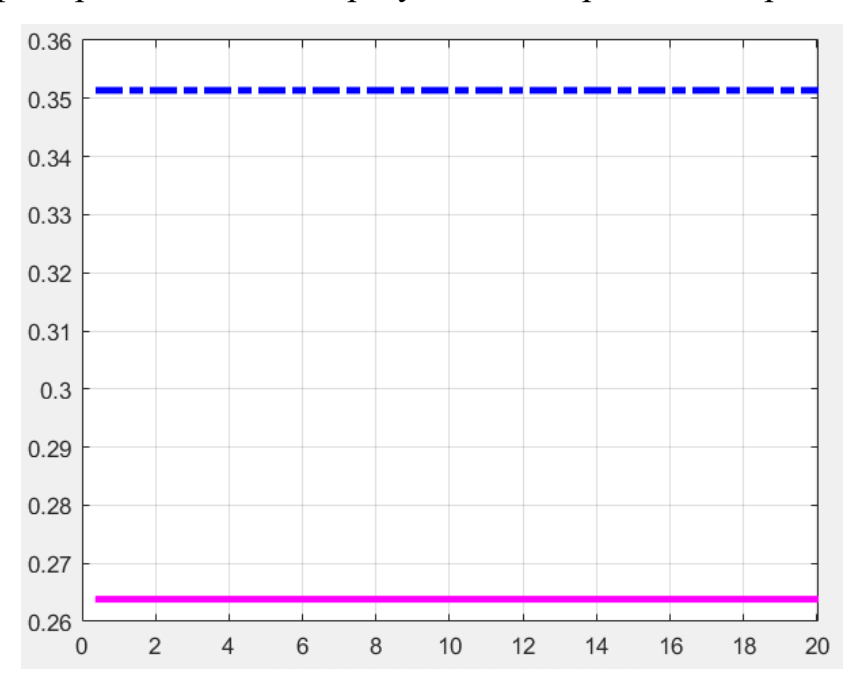

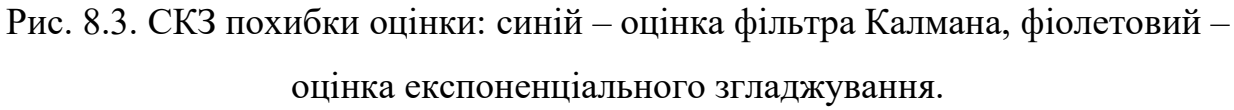

**Висновок:** знайомитися з можливостями підвищення точності визначення поточних координат та параметрів руху об'єктів управління.

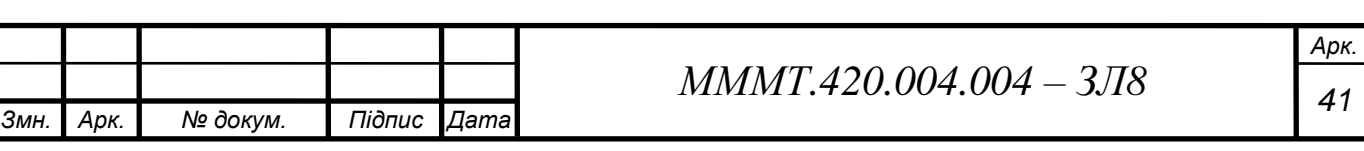